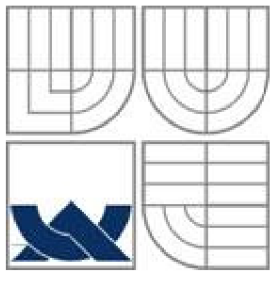

## VYSOKÉ UČENÍ TECHNICKÉ V BRNĚ BRNO UNIVERSITY OF TECHNOLOGY

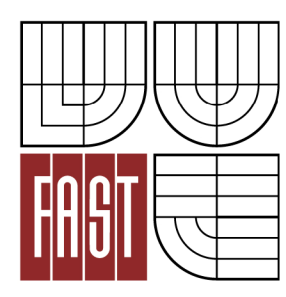

FAKULTA STAVEBNÍ ÚSTAV GEODÉZIE

FACULTY OF CIVIL ENGINEERING INSTITUTE OF GEODESY

## PREDIKCE HODNOT TIHOVÝCH VELIČIN NA ZAKLADE TERESTRICKÝCH MERENÍ A DIGITÁLNÍHO MODELU TERÉNU.

PREDICTION OF GRAVITY QUANTITIES VALUES BASED ON THE TERRESTRIAL MEASUREMENTS AND DIGITAL ELEVATION MODEL

DIPLOMOVÁ PRÁCE **MASTER'S THESIS** 

**AUTHOR** 

AUTOR PRÁCE Bc. IVAN LETKO

**SUPERVISOR** 

VEDOUCÍ PRÁCE Ing. RADOVAN MACHOTKA, Ph.D.

**BRNO 2013** 

#### **Abstrakt**

Hlavním předmětem této diplomové práce je rovnoměrné náhodné zahuštění měřených tíhových bodů ve vybraném zájmovém území na základě digitálního modelu terénu. K tomuto účelu je použita metoda Remove-Compute-Restore. V práci se využívá odstranění normálního tíhového zrychlení, topografického efektu a Fayovy redukce z naměřeného tíhového zrychlení. Výsledkem je úplná Bouguerova anomálie, která se interpoluje pro zahušťovací body. Po navrácení odstraněných vlivů jsou získány predikované hodnoty tíhového zrychlení. Výsledkem práce je mapa skutečného tíhového zrychlení a posouzení přesnosti použité metody. V práci jsou též vysvětleny redukce tíhového zrychlení, interpolační metody v programu ArcGIS, metoda Remove-Compute-Restore a pojem digitální model terénu.

#### **Klíčová slova**

Predikce, Remove-Compute-Restore, tíhové zrychlení

#### **Abstract**

The main objective of this master thesis is random equipartition concentration of measured gravimetric points in the area of interest pursuant by digital terrain model. Remove-Compute-Restore method was used for this purpose. In this thesis normal acceleration of gravity, topographic effect and Faye anomaly were subtracted from measured gravity. The result is Bouguer anomaly with general topographic effect which is interpolated for concentration points. We obtained predicated values of gravity after the restoration of subtracted effects. The main result of the thesis is the map of real gravity and precision evaluation of used method. Furthermore, the reductions of gravity, interpolation methods in programme ArcGIS, Remove-Compute-Restore method and the term of digital terrain model are explained in the thesis.

#### **Keywords**

Prediction, Remove-Compute-Restore, Gravity

#### **Bibliografická citace VŠKP**

LETKO, Ivan. *Predikce hodnot tíhových veličin na základě terestrických měření a digitálního modelu terénu.* Brno, 2013. 47 s., 1 s. příl. Diplomová práce. Vysoké učení technické v Brně, Fakulta stavební, Ústav geodézie. Vedoucí práce Ing. Radovan Machotka, Ph.D..

#### **Prohlášení:**

Prohlašuji, že jsem diplomovou práci zpracoval(a) samostatně a že jsem uvedl(a) všechny použité informační zdroje.

V Brně dne 11.6.2013

podpis autora Ivan Letko

Poděkování:

Děkuji svému vedoucímu diplomové práce, Ing. R. Machotkovi, Ph.D., za cenné rady, pomoc a připomínky při vypracovávání diplomové práce. Dále bych chtěl především poděkovat svému konzultantovi, Ing. T. Volaříkovi, za jeho čas, ochotu a obětavost při diskuzích nad danou problematikou. V neposlední řadě patří mé díky RNDr. L. Plánkoví, CSc. za konzultace ohledně tvorby mapového díla, které je výstupem této práce. A také bych chtěl touto cestou poděkovat J. Mindlové, A. Wolfové za odbornou, technickou aj. pomoc.

V Brně, dne 11. června 2013

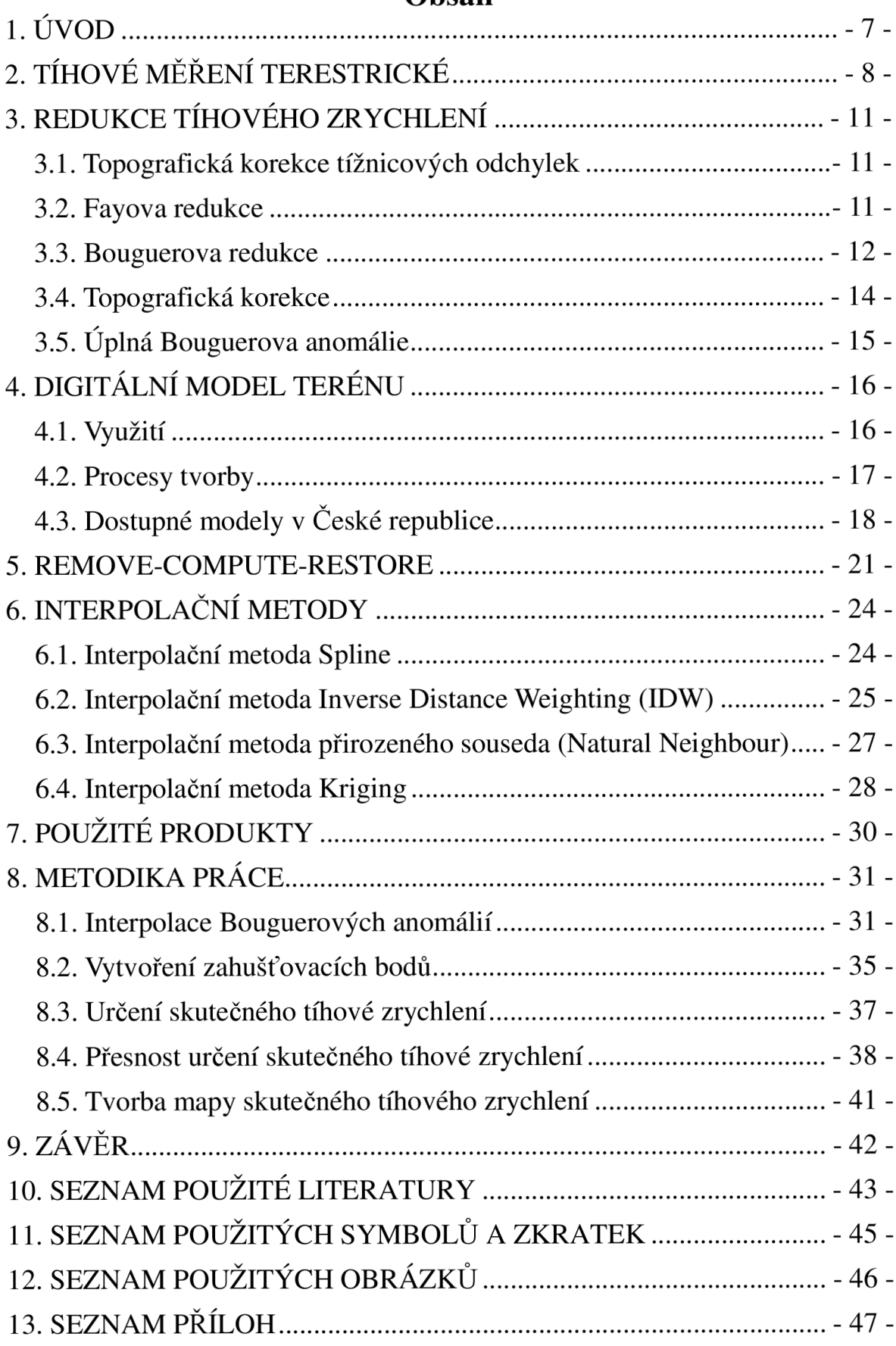

## Obsah

## **1. ÚVOD**

Předmětem této diplomové práce je na vybraném zájmovém území provést zahuštění existující sítě měřených tíhových bodů dalšími uměle vytvořenými body. Jejich rozmístění má splňovat dojem náhodného rozmístění a zároveň má být zájmová oblast zaplněna novými body rovnoměrně.

Pomocí metody Remove-Compute-Restore a na základě digitálního modelu terénu se dále určují tíhové veličiny, které by se na nově vytvořených bodech měly naměřit. Přesnost tohoto výpočtu je ověřena na sadě známých bodů porovnáním predikovaných a naměřených hodnot.

Požadovaným výstupem této práce je názorná vizualizace výsledných hodnot skutečného tíhového zrychlení za pomoci hypsometrie a izolinií. Závěrem je také posouzení přesnosti použité metody určené kontrolním výpočtem. Cílem této diplomové práce je zejména ukázat funkční postup pro potřeby dalších prací v této oblasti a také určit přesnost, s jakou lze tuto metodu použít v praxi.

V první části práce se budu věnovat zejména teorii z oblasti gravimetrie a nauce o tíhovém zrychlení. Dále se budu zabývat informacemi o digitálních modelech terénu, které lze na našem území využít a také zde uvedu stručný nástin metody Remove-Compute-Restore. Poslední kapitolu zabývající se teorií věnuji interpolačním metodám dostupným v počítačovém programu ArcGIS.

Druhá část diplomové práce se bude věnovat zadanému úkolu. Kapitoly a podkapitoly budou sledovat krok za krokem výpočetní postup od převzetí vstupních dat až po tvorbu požadovaného výstupu ve formě mapy skutečného tíhového zrychlení a výpočtů přesnosti použité metody.

## **2. TÍHOVÉ MĚŘENÍ TERESTRICKÉ**

Pojem tíhové zrychlení se používá již v rámci středoškolské výuky fyziky. Pro geodety má však mnohem hlubší význam. Ponechme nyní stranou veškerý význam tohoto pojmu a jevu pro potřeby geodetického měření a zaměřme se čistě na jeho definici a způsoby jeho určení.

Složky tíhového zrychlení můžeme rozdělit do dvou hlavních prvků, do gravitačního a odstředivého zrychlení. Obě tyto složky se společně skládají dle fyzikálních zákonů. Gravitační síla směrem od rovníku k pólům roste a to vlivem zploštění Země na pólech. Odstředivá síla naopak ve stejném směru klesá. Vektorovým součtem obou zmíněných sil dostáváme sílu nazývanou tíže. [1]

S pojmem tíhového zrychlení ve fyzikální geodézii úzce souvisí tíhové redukce, které obecně mají tři hlavní využití, z nichž pouze dvě slouží ke geodetickým účelům. Tím prvním je určení průběhu geoidu. Druhé uplatnění tíhových redukcí souvisí s pojmy normální tíhové zrychlení a skutečné tíhové zrychlení, které je nutné rozlišovat. Prvně jmenovaný pojem označuje takovou tíži, kterou bychom naměřili na povrchu referenčního rotačního elipsoidu. Skutečné tíhové zrychlení je pak takové, které skutečně můžeme naměřit na zemském povrchu. Tíhovým redukcím se budu více věnovat v následující kapitole.  $[2][3]$ 

Pojem geoid lze vyjádřit obecnou rovnicí, která nám říká, že potenciál tíže je na povrchu geoidu konstantní, přičemž tvar samotného tělesa kopíruje střední hladinu světových moří a oceánů. Jedná se o plochu značně složitou, což způsobuje nepravidelné rozložení hustoty hmot v zemském tělese a zvláště pak v zemské kůře. [3]

Důležitými pojmy v této oblasti jsou absolutní a relativní měření tíže. Přístroje k tomuto účelu se nazývají absolutní a relativní gravimetry. Při absolutním měření zjišťujeme hodnotu gravitačního zrychlení z měření na jednom bodu. Existují dva principy, pomocí kterých se dá měřit. Prvním je kyvadlo a druhým princip volného pádu, někdy označované za balistické gravimetry. Oba však mají společné zdlouhavé měření a v praxi se tedy využívají pouze na vybraných bodech, které slouží jako základní bodové pole, vůči kterému se relativní metodou určuje tíže na ostatních bodech. Zmíněná zdlouhavost měření je způsobena vysokým počtem opakování, která mají za úkol odstranit vlivy slapů, atmosféry a systematických efektů. Příklad absolutního gravimetru založeného na principu volného pádu můžeme vidět na obr. 1. Výrobce pro tento přístroj uvádí nejistotu měření  $2,5 \mu$ gal. [4] [5]

Relativním měřením tíhového zrychlení, jak už samotný název napovídá, měříme rozdíly tíhového zrychlení mezi dvěma a více body. V závislosti na stáří stroje se měření provádí buď pomocí křemenného systému s vahadlem otočným kolem vodorovné osy a se soustavou pružin, anebo se využívá dvou desek kondenzátoru, z nichž jedna je zavěšena na pružině, a v závislosti na změnách tíhového pole se mění vztah obou desek kondenzátoru. Relativní gravimetry jsou používány pro budování a údržbu státní gravimetrické sítě, gravimetrické mapování, geofyzikální průzkum a pro vědecký geodynamický výzkum.  $[4] [5]$ 

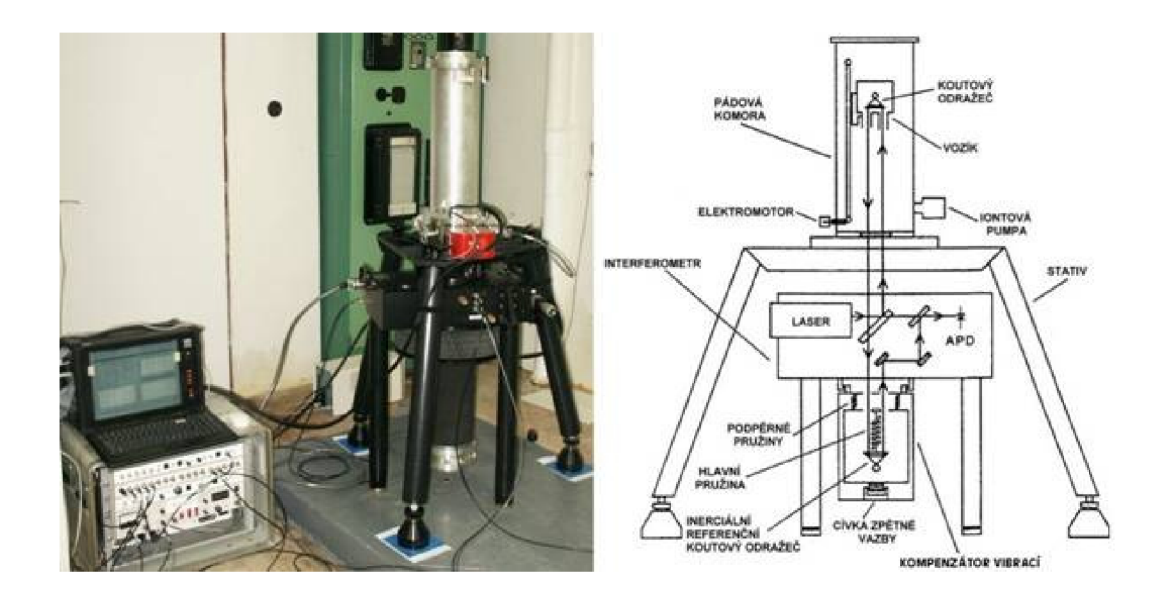

*Obr. 1 Absolutní gravimetr Micro-g FG5 v.č. 215 a jeho schéma [5]* 

Při gravimetrických měřeních je nutné mít na paměti působení proměnlivých vnějších vlivů. Jejich harmonický chod je jasně viditelný z opakovaného měření na jednom bodě. Může jít o změny denní, měsíční, ale i sezónní. Pro ukázku si můžeme na obr. 2 prohlédnout opakovaná měření absolutního gravimetru Micro-g FG5 v.č. 215 na GO Pecný v rozpětí pěti let, z nichž jsou jasně patrné sezónní změny způsobené zejména lokálními hydrologickými vlivy. Proto je nutné vždy zaznamenávat nejen přesné místo měření, ale i čas a datum, kdy se měření provádí. [5]

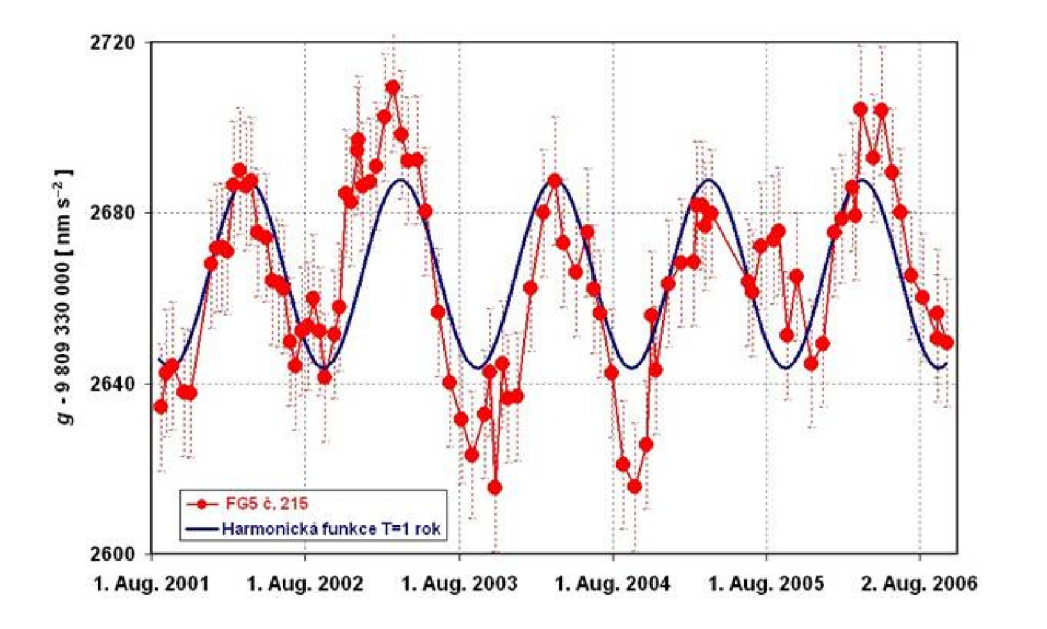

*Obr. 2 Série absolutních měření gravimetru Micro-g FG5 v.č. 215 na GO Pecny a sezónní variace tíhového zrychlení [5]* 

Při měření gravimetrem je nutné naučit se rozeznávat vnitřní systematické chyby přístroje od dalších vlivů. Toho lze dosáhnout prověřováním vnitřní kvality gravimetru na gravimetrických základnách a porovnáním výsledků mezi různými gravimetry. V principu se konfrontuje čtení gravimetru postiženého systematickými chybami s hodnotami skutečného tíhového zrychlení na bodech základen. Taktéž lze mezi sebou porovnávat výsledky dvou různých analytických postupů. Jsou to metody harmonické analýzy využívající metodu nejmenších čtverců, anebo metody spektrální analýzy, kde se využívá interpolace. [5]

Jak již bylo zmíněno výše, relativní gravimetrická měření se používají na určení rozdílu tíhového zrychlení mezi jednotlivými body. Abychom byli schopni správně určit hodnotu našich vybraných bodů, je nutné znát absolutní hodnotu tíhového zrychlení na některém bodě či lépe bodech státní tíhové sítě, na kterou se připojujeme. Pro představu rozložení tíhových bodů systému S-Gr95 na území České Republiky zde uvádím obr. 3. [5]

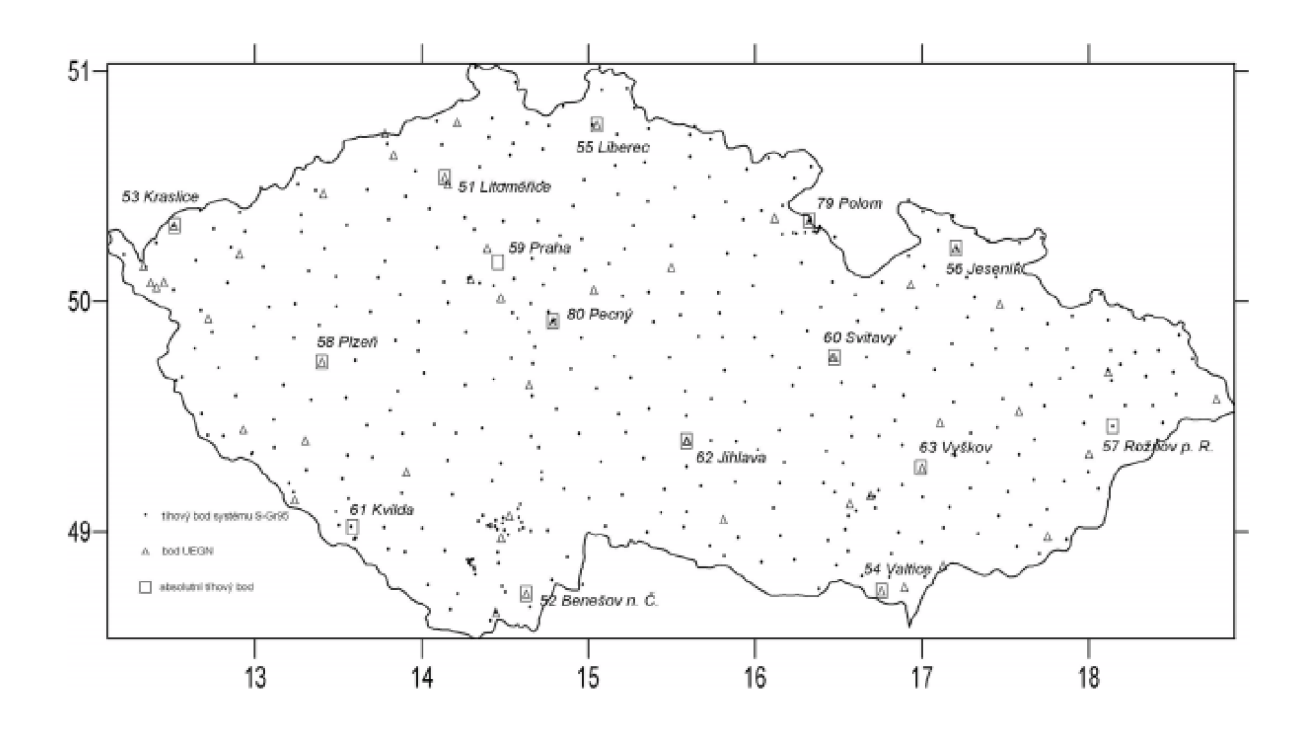

Ob/ : 3 *Přehledová mapa rozložení tíhových bodů na území České Republiky [5]* 

## **3. REDUKCE TÍHOVÉHO ZRYCHLENÍ**

V klasické teorii tvaru Země byl vzorec pro její tíhový potenciál odvozen za předpokladu, že mimo geoid neexistují žádné hmoty. Totiž, že veškeré takové existující hmoty uvažujeme uvnitř geoidu a je tedy potřeba je tam nějakým způsobem přepočítat. Teorií a hypotéz, jak odstranit vliv vnějších hmot, existuje vícero a souhrnně je označujeme jako redukce naměřených hodnot tíže. [3]

Tyto redukce mají za cíl příliš neměnit vnější tíhové pole Země, dodržet velikost celkové hmotnosti a polohu těžiště Země. Odstranění vlivu vnějších hmot a jejich převod dovnitř geoidu se pak souhrnně nazývá regularizace geoidu (Země). Základním problémem tohoto zjednodušení je neznámá hustota hmot a skutečná tíže mezi geoidem a vlastním povrchem Země. Výsledek regularizace tak bude vždy jen přibližný. [3]

#### *3.1. Topografická korekce tížnicových odchylek*

V této podkapitole se budeme zabývat redukcí měřeného tíhového zrychlení z topografie. Jedná se o redukci uvažující vliv topografického reliéfu na směr tíže. Pro tyto potřeby uvažujeme veškeré hmoty nad geoidem, jako jsou například pohoří, a také mořské hlubiny pod úrovní geoidu a to až do vzdálenosti 1 000 km od uvažovaného bodu. Pro vzdálenosti nad 1 000 km pak veškeré vlivy buď neuvažujeme, anebo je počítáme pro zjednodušení úhrnně. [3]

Výpočetní postup zjištění topografických korekcí tížnicových odchylek navrhl v roce 1880 J.R.Clarke. Při výpočtu vytvoříme soustředné vertikální válce kolem bodu, pro který chceme zjistit hodnotu korekce. Jejich poloměry vhodně zvolíme a to až do vzdálenosti 1 000 km. Každý z těchto válců pak ještě rozdělíme vertikálními rovinami, které všechny procházejí naším zájmovým bodem. Výsledkem těchto kroků je rozdělení topografických hmot v okolí bodu do hranolů. [3]

Prakticky se to dá vyřešit průsvitkou v měřítku podkladové mapy se soustřednými kružnicemi a s radiálními paprsky. Z výškopisné mapy pomocí této průsvitky, kterou musíme zorientovat k severu, z každého namalovaného sektoru ohraničeného kružnicemi a paprsky určíme právě jednu hodnotu střední výšky odpovídající konkrétnímu sektoru. Dále je nutné vypočítat vliv jednotlivých hranolů a algebraickým součtem určit celkový vliv všech těchto hranolů na tížnicovou odchylku pro vybraný bod. [3]

#### *3.2. Fayova redukce*

Fayova redukce se někdy označuje jako redukce z volného vzduchu. Navrhl ji H. A. Faye, a proto nese jeho jméno. V podstatě se jedná o přepočet tíhového zrychlení z povrchu Země na povrch geoidu. Je tu tedy pouze vliv nadmořské výšky H, který je patrný z obr. 4. Velikost Fayovy redukce v miligalech lze spočítat dle následujícího vzorce, kde se výška H dosazuje v metrech: [2] [3] [6]

 $F = 0.3086 * H - 0.0000007 * H^2$ 

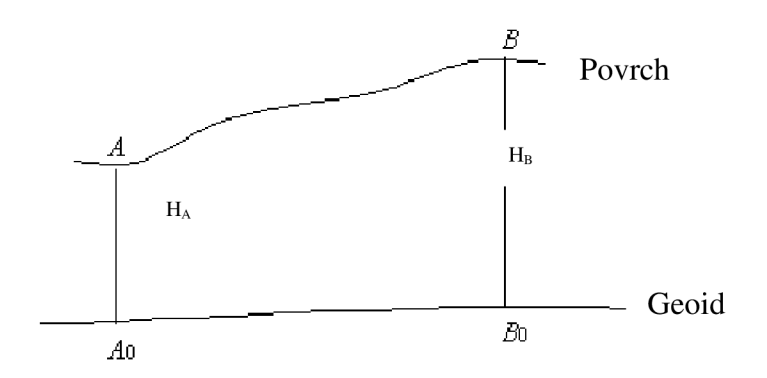

*Obr. 4 Fayova redukce z nadmořské výšky [3]* 

První člen se skládá z vertikálního tíhového gradientu a výšky měřeného bodu. Druhý člen vzorce neuvažujeme, protože má v našich zeměpisných šířkách vliv pouze při výškách nad 2 500 m. To v České republice nepřipadá v úvahu a můžeme proto tento druhý člen ignorovat. Fayovu redukci vypočítanou dle uvedeného vzorce je nutné přičíst k naměřenému tíhovému zrychlení, abychom získali tíhové zrychlení na nulové hladině. [3][6]

Ze vzorce je vidět, že pokud se změní výška o 1 m, pak se tíhové zrychlení změní přibližně o 0,3 mGal. Se vzrůstající výškou se snižuje tíhové zrychlení a naopak. V závislosti na tomto vzorci lze odvodit i požadovanou přesnost určení výšky H. Pokud měříme tíhové zrychlení s přesností na 0,01 mGal, pak by výšky měly být určeny s menší chybou než je  $\pm 3$  cm. [3]

Význam Fayovy redukce odhalil H. Jeffreys, který dokázal, že tyto anomálie jsou nejvhodnější pro určení regularizovaného geoidu podle Stokesova vzorce. Další využití lze nalézt u výpočtů tížnicových odchylek z gravimetrických údajů a pří určování tíhových korekcí nivelačních převýšení. [3]

#### *3.3. Bouguerova redukce*

Tato redukce je pojmenována po francouzském geodetu P. Bouguerovi, který ji používal při redukci tíhových měření v Peru. Přitažlivost hmot nad geoidem se pomocí Bouguerovy redukce řeší zjednodušeným přibližným způsobem. Ve své podstatě úplně odstraňuje vliv hmot mimo geoid. [2] [3]

Předpokládá, že do jisté omezené vzdálenosti od tíhového bodu P, kde se provádí v terénu měření, tvoří terén vodorovnou rovinu a také geoid se v tomto omezení považuje za rovinu. Toto zjednodušení se také někdy nazývá Bouguerova deska a můžeme ji vidět na obr. 5. Lze ji zavést proto, že uvažujeme vliv veškerých vzdálených hmot za dostatečně malý, a je možné tedy zakřivení Země zanedbat v blízkém okolí bodu P. Přitažlivost Bouguerovy vrstvy zvětšuje tíhové zrychlení v bodě P a proto je nutné příslušnou opravu odečíst od naměřených hodnot. [2] [3]

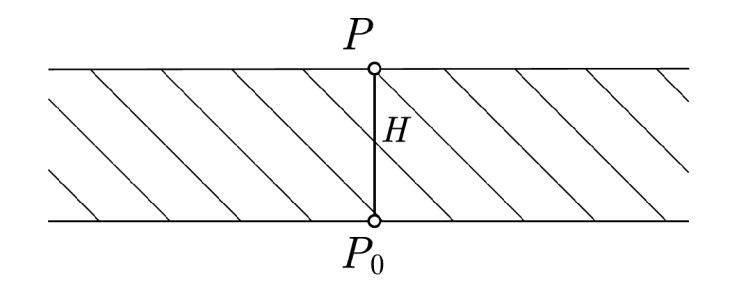

*Obr.* 5 Bouguerova deska [3]

Bouguerova redukce je součet dvou oprav, redukce z volného vzduchu a opravy z vlivu samotné desky Tvar vzorce pro vliv zmíněné mezivrstvy se odvozuje z potenciálu nekonečně tenké rovinné vrstvy a někdy se označuje jako nekompletní Bouguerova redukce. Po úpravách nám vychází zjednodušený vzorec pro opravu z vlivu mezidesky, do kterého vstupuje výška H v metrech, a jako výsledek dostáváme opravu v miligalech:  $[2][3][6]$ 

$$
B_d = -0.0419 \times \rho \times H
$$

Jak můžeme vidět, do tohoto vzorce vstupuje také hustota p. Pro potřeby výpočtů redukce z Bouguerovy desky se používá střední hustota Země, tedy hodnota  $p = 2.76$  g $*$ cm<sup>-3</sup>. Po dosazení a přičtení opravy z volného vzduchu tak dostáváme výsledný vzorec pro Bouguerovu redukci, kde H je výška nad geoidem v metrech a samotná redukce vychází v miligalech. Vzorec vypadá následovně: [2] [3] [6]

$$
B = (0,3086 - 0,1119) * H = 0,1967 * H
$$

Oproti Fayovým redukcím z volného vzduchu se obecně vzato Bouguerovy anomálie lépe interpolují, protože jde o hladší plochu. Zvláště to platí pro hornaté a členité terény. V praxi se proto můžeme často setkat právě s mapami izočar Bouguerových anomálií. Z těchto map lze snadno určit hodnotu Bouguerovy redukce, ze které se dá následně vypočítat velikost Fayovy redukce. Jedná se o nepřímou interpolaci Fayových anomálií a pro hodnoty v miligalech a výšku v metrech se počítá následovně: [3]

$$
F = B + 0.1119 * H
$$

#### *3.4. Topografická korekce*

Oprava z Bouguerovy desky předpokládá, že skutečný terén Země v okolí tíhového bodu je vodorovný. To však z pravidla není pravda, a je proto nutné zavést topografickou korekci, která vyjádří opravu z nerovnosti terénu. Řeší se tak tíhový účinek hmot, které jsou nad hladinou tíhového bodu, nebo naopak chybí pod ní. Topografická korekce je vždy kladná. [2] [3] [6]

Kladné znaménko této korekce lze logicky odvodit. Pokud je bod P umístěn na vrcholu hory, je tíhové zrychlení menší než na náhorní planině o stejné nadmořské výšce, protože na bod na vrcholu hory působí méně přitažlivých hmot. Obdobně, je-li bod P umístěn v údolí, je tíhové zrychlení rovněž menší a to o přitažlivost hmot umístěných nad vodorovnou rovinu procházející tímto bodem. [2] [3]

Určení topografické redukce se určuje obdobným způsobem jako topografická korekce tížnicových odchylek zmíněná v kapitole 3.1. V praxi se uvažuje vliv terénu jen do omezené vzdálenosti tak, aby vliv zanedbaných hmot pro rozsáhlé území až o tisíci kilometrech v průměru byl prakticky konstantní. Nutno poznamenat, že největší vliv bude mít tato korekce v horských členitých oblastech. [2] [3] [6]

V praxi se využívalo průsvitky, na které jsou čtyři soustředné kružnice, a určitým rovnoměrným způsobem rozmístěnými radiálními paprsky se tyto kružnice rozdělí na jednotlivé sektory (viz. obr. 6). Průsvitka se následně přikládá středem na tíhový bod v mapě. Pro každý vytvořený sektor se z mapy odečítá průměrná nadmořská výška. Dále se provede rozdíl výšky tíhového bodu od zjištěné odečtené průměrné výšky a v tabulkách se najde odpovídající gravitační účinek jednotlivých sektorů. Celkový vliv terénu je dán součtem jednotlivých účinků sektorů. Na obr. 7 lze vidět vliv terénu v sektorech A a B, o který je opravováno tíhové zrychlení naměřené v bodě P. [2] [3]

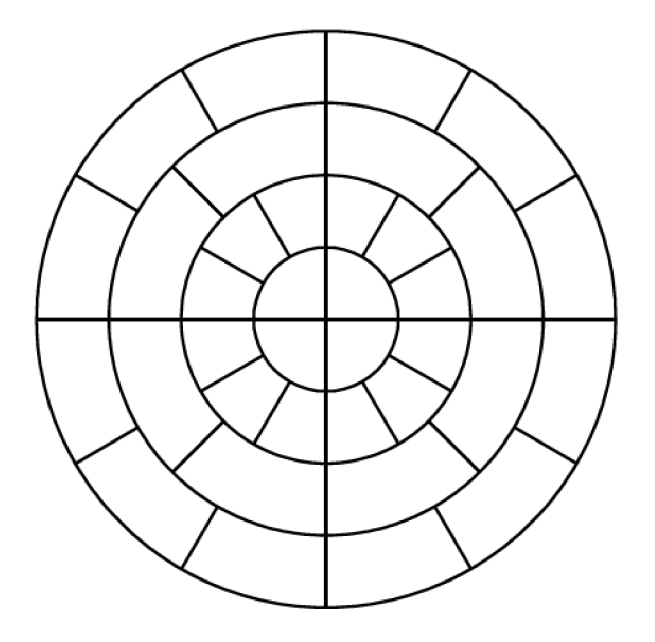

*Obr. 6 Průsvitka [3]* 

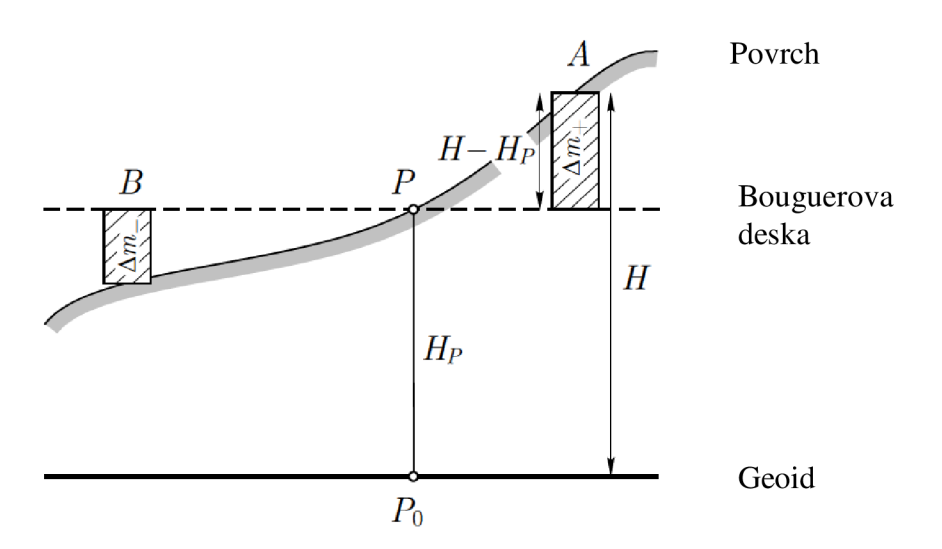

*Obr. 7 Topografická korekce [2]* 

Jak je patrné z předešlého odstavce, výpočet topografické korekce tíhové zrychlení je velice pracný. Jinou cestou k určení topografických korekcí je speciální mapa, kterou například vydali v Geofyzikálním ústavu ČSAV v Praze pro celé území tehdejšího ČSSR. V dnešní době se mimo jiné využívají výpočetní metody anglicky nazývané prism integration. V podstatě se jedná o metodu využívající integrací v oblasti okolí tíhového bodu s cílem určit konečnou hodnotu součtu všech topografických vlivů v oblasti.  $[2][3][7]$ 

## *3.5. Upíná Bouguerova anomálie*

Jako úplnou Bouguerovu anomálii označujeme součet korekce z volného vzduchu (Fayova redukce), vlivu mezivrstvy (Bouguerova deska) a korekce topografické. Všem těmto třem korekcím jsem se věnoval v minulých kapitolách. Bouguerovo tíhové zrychlení je tedy takové zrychlení, které vychází z naměřené tíže a uvažuje vliv všech tří redukcí. [3]

Pro potřeby této práce se používá pojem úplná Bouguerova anomálie, která byla určena jako rozdíl skutečného naměřeného tíhového zrychlení a normálního tíhového zrychlení. Dále je třeba odečíst topografický efekt získaný z programu Gravsoft a naopak přičíst Fayovu redukci. Výsledkem tak budou Bouguerovy anomálie, které fungují jako vyhlazená data vhodná k interpolaci. Jedná se tedy o data získaná metodou Remové v rámci obecně platné metody Remove-Compute-Restore. Více se tímto budu zabývat v kapitolách věnovaných zmíněné metodě a v praktické části této diplomové práce.

## **4. DIGITÁLNÍ MODEL TERÉNU**

Digitální model terénu (DMT) je model povrchu Země bez vegetace, ale také bez infrastruktury, staveb a dalších objektů na jeho povrchu. Vše je zaznamenáno v digitální podobě, která umožňuje snadné zpracování prostředky informačních a komunikačních technologií. Vždy se jedná o zjednodušený model nekonečně složitého reálného povrchu a je tedy nutné specifikovat jeho podrobnost a přesnost. [8]

## *4.1. Využití*

S využitím digitálního modelu terénu se lze setkat v širokém spektru odvětví. Jeho význam neustále roste. Z množství využití jmenujme alespoň některé. V první řadě to jistě budou nejrůznější vědy o Zemi. Základem všech geověd jsou přesné informace o zemském povrchu, které lze získat právě z digitálního modelu terénu. Spadají sem nejrůznější studie jako například vliv klimatu, geologické a hydrologické modelování, geomorfologická analýza, analýza půdního krytu, geologické studie, tvorba map různých rizik, jakými jsou například zemětřesení, půdní sesuvy nebo vulkanické jevy. Také lze využít při analýze říčních koryt, hydrologických analýz odtoku vody, geomorfologických simulacích a klasifikacích a při geologickém mapování. [8] [9] [10]

Další aplikace nacházíme v oblasti, kterou lze označit za pole působnosti geodetů a kartografů. Jedná se o dálkový průzkum Země a mapování, kde jsou digitální modely terénu využity společně s nástroji GIS k úpravě snímků a získání tematické informace s ohledem na geometrii senzoru a reliéfu a k získání georeferencovaných dat. [8] [9]

Velmi moderním využitím digitálního modelu terénu se stává stavebnictví. Konkrétně se využívá při projektování silnic, železnic, přehrad, nádrží, produktovodů, při pozemních úpravách a těžbě. Pomocí digitálního modelu terénu lze v této oblasti usnadnit projektování, vizualizace, ale také kupříkladu objemové výpočty násypů, výkopů či přehradních děl. [8] [9]

Vojenské aplikace digitálního modelu terénu by mohly být kapitolou samy o sobě. Světové armády jsou jedním z největších uživatelů, ale také producentů různě kvalitních digitálních modelů terénu ze všech částí světa. Často se jedná o velmi speciální a náročné aplikace, které kombinují požadavky z jednotlivých zmíněných oborů. Za všechny jmenujme alespoň několik využití digitálního modelu terénu pro účely armády. Jsou to analýzy viditelnosti na bojišti, 3D zobrazení navádění zbraní či simulace letu. [8] [9]

V neposlední řadě pak je využití pro potřeby správní a plánovací. A to nejen pro státní orgány, ale i soukromé firmy. Široká pole využitelnosti digitálního modelu terénu nacházíme například v zemědělství, v samotném dálkovém průzkumu Země, v pedologii, meteorologii, klimatologii, environmentálním plánování či lesnictví. [8] [9]

#### *4.2. Procesy tvorby*

Hlavní možnosti práce s digitálním modelem terénu jsou jeho tvorba, manipulace s ním, interpretace, vizualizace a zejména aplikace. Jednotlivé procesy jsou na sobě nepřímo závislé. Jako uživatelé, nebo tvůrci, zasahujeme nebo využíváme jen část těchto procesů, ale k úspěšnému fungování celého modelu v praxi je zapotřebí všech pěti zmíněných procesů. Jejich vzájemné vztahy lze pochopit z názorného diagramu na obr. 8. [8][9][10]

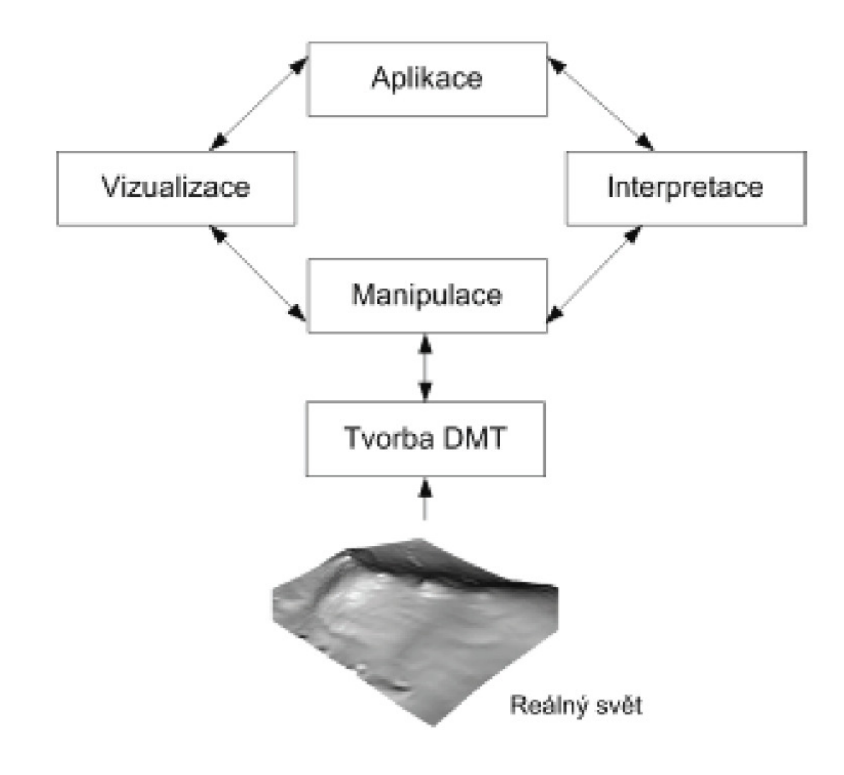

*Obr. 8 Hlavní činnosti s DMT [8]* 

Tvorba digitálního modelu terénu zahrnuje určení výškových dat získaných pomocí pozemního měření, vektorizací vrstevnic, leteckým snímkováním a dalšími podobnými metodami. Tyto metody by šlo v zásadě rozdělit na přímé a nepřímé. V případě přímých metod pak ještě můžeme rozlišovat kontaktní a bezkontaktní. Přímé kontaktní metody zahrnují všechny metody, u kterých je potřeba fyzicky provádět měření přímo v terénu. Za přímé bezkontaktní metody lze označit ta měření, která jsou prováděna bez kontaktu s terénem, tedy zpravidla pořizována z paluby letadel či družic. Patří sem metody fotogrammetrie, laserové skenování a radarové snímání. Jako nepřímé metody pak označujeme zpracování již existujících dat. Nejčastěji to bývá vektorizací analogových výškopisných dat. Samozřejmě posledním krokem tvorby digitálního modelu terénu je samotná tvorba výškového modelu. [8] [9] [10]

Proces manipulace s digitálním modelem terénu obsahuje veškeré úpravy získaného modelu. Tedy zejména odstranění chyb, vyhlazování, filtrování či konverzi mezi jednotlivými datovými typy. Nutno poznamenat, že nejčastějšími datovými typy jsou TJN a rastr. TIN se dá přeložit jako síť nepravidelných trojúhelníků, a vzniká nám tak model rozdělený na vysoký počet malých plochých trojúhelníků, které vystihují tvar území a to spádem a převýšením každého trojúhelníku, respektive jeho hran. [8] [9]

Důležitým procesem je samotná interpretace dat. Jedná se o podrobnou analýzu digitálního modelu terénu za účelem získání požadovaných informací pro další zpracování v GIS modelování, nebo k dalším úlohám modelování terénu. Chybná interpretace tak může zavést do dalších procesů těžko odstranitelnou chybu, kterou lze často odhalit a odstranit jen opětovnou interpretací digitálního modelu terénu. [8] [9]

Nej viditelnějším procesem je vizualizace. Pro celou řadu konečných zákazníků jde o to nejpodstatnější, co může digitální model terénu nabídnout. Vizualizace hraje velmi důležitou roli ve vizuálním porozumění a vyhodnocování. Často se však nejedná jen o zobrazení samotného digitálního modelu terénu, ale i vizualizaci informací z tohoto modelu odvozených. [8][9]

Aplikace digitálního modelu terénu je velmi široká. V současnosti je tendence využívat tyto modely čím dál častěji. Hlavním důvodem je rychlý technologický pokrok v počítačové grafice a zobrazení, v prostorové teorii a prostorových databázích. Na nejrůznější problémy lze využít buďto přímým, či alespoň nepřímým způsobem digitální model terénu. [8][9]

## *4.3. Dostupné modely v České republice*

Digitální modely terénu, které pokrývají území České republiky, jsou záležitostí posledních necelých dvaceti let. V zásadě je lze rozdělit na tři základní skupiny. První skupinu digitálních modelů terénu spravuje a poskytuje Český úřad zeměměřický a katastrální (ČÚZK), druhou skupinu obdobně zajišťuje Vojenský geografický a hydrometeorologický úřad se sídlem v Dobrušce (VGHMUř). Poslední zdroj digitálního modelu terénu pro Českou republiku převzatý z mezinárodního vesmírného projektu spravuje firma ARCDATA PRAHA, s.r.o. [8][11][12][13]

ČÚZK poskytuje prostřednictvím internetu několik produktů, které lze označit za digitální modely terénu. V první řadě se jedná o ZABAGED. Je to topologicko vektorová databáze tvořící model území České republiky, který svou přesností a podrobností zobrazení odpovídá přesnostem a podrobnosti Základní mapy České republiky v měřítku 1:10 000. První verze tohoto projektu vzniká na základě usnesení vlády ČR č. 453 (z 8. 9. 1993) pod vedením ČÚZK. Realizaci projektu zajišťuje Zeměměřičský úřad ve spolupráci s Katastrálními úřady prvního typu. [11][12][14]

Obsah ZABAGED tvoří 106 typů geografických objektů s vektorovým polohopisem a příslušnými kvalitativními a popisnými atributy. Dále obsahuje informace o sídlech, komunikacích, rozvodných sítích a produktovodech, vodstvu, územních jednotkách a chráněných územích, vegetaci a povrchu, a prvcích terénního reliéfu. Výškopis je reprezentovaný prostorovým 3D souborem vrstevnic se základním intervalem pět, dva, nebo jeden metr. [11] [14]

Mezi další produkty, které na svých internetových stránkách prezentuje a nabízí ČÚZK, patří Digitální model reliéfu České republiky 4. generace (DMR 4G) a Digitální model reliéfu České republiky 5. generace (DMR 5G). Prvně jmenovaný produkt nabízí

pravidelnou síť (5x5 m) bodů s úplnou střední chybou výšky 0,3 m v odkrytém, a 1 m v zalesněném terénu. 5. generace se liší zejména nepravidelnou trojúhelníkovou sítí (TIN) bodů s úplnou střední chybou výšky 0,18 m v odkrytém, a 0,3 m v zalesněném terénu. [11]

VGHMÚř poskytuje Digitální model území 1:25 000 (DMÚ 25), ke kterému má autorská práva Generální štáb Armády České republiky. Jedná se o vojenské mapové dílo a je součástí Vojenského topografického informačního systému. Je vytvářeno v Toposlužbě ACR, v rámci Vojenského topografického ústavu (VTOPÚ) Dobruška. Podobně jako v případě díla ZABAGED jde o rastrové mapy s vektorovými databázemi. Svou přesností a obsahovou náplní odpovídá vojenským topografickým mapám o měřítku 1:25 000 označovaným jako TM-25. Databáze obsahuje nejen digitální model celého území České republiky, ale mírně přesahuje i přes státní hranice. [8] [12]

Prostřednictvím Internetového zobrazovače geografických armádních dat (IZGARD), který je jedním z aplikačních projektů Vojenského geografického informačního systému přístupných v prostředí intranetu AČR, poskytuje armáda data z DMÚ 25 a také z méně podrobných variant DMÚ 100 a DMÚ 200. Podobným projektem je TERRA Studio. Zde se jedná o jednouživatelské či víceuživatelské desktopové aplikace rastrových dat zmíněných digitálních modelů terénu. [15]

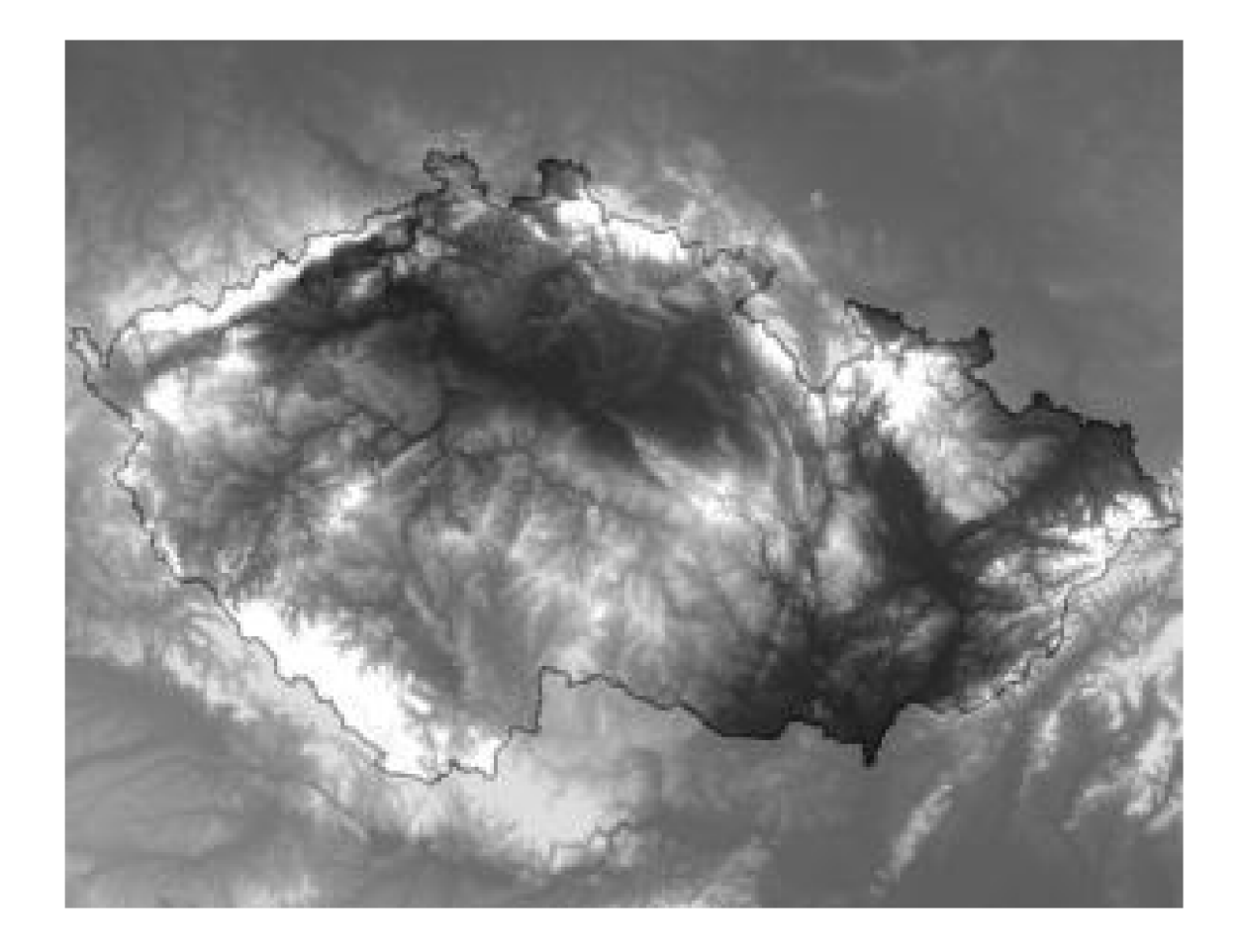

*Obr. 9 Digitální model terénu ČR (SRTM) [13]* 

Třetí zdroj komplexních dat v oblasti digitálního modelu terénu je firma ARCDATA PRAHA, s.r.o., která distribuuje data vzniklá v rámci mezinárodního vesmírného projektu The Shuttle Radar Topography Mission (SRTM) zaštiťovaném National Geospatial-Intelligence Agency (NGA) a National Aeronautics and Space Administration (NASA). Jedná se o data z roku 2000 získaná při misi raketoplánu Endeavour, při které byl pořízen model reliéfu 80% povrchu souše metodou radarové interferometrie a to během pouhých jedenácti dní. [8][13]

Oproti dříve zmíněným modelům se liší přesnost SRTM, která se pohybuje kolem dvanácti metrů ve výšce a patnácti metrů v poloze. Data jsou k dispozici zdarma v rastrové podobě s prostorovým rozlišením devadesát na šedesát metrů. Nespornou výhodou SRTM je dosud nevídaná globálnost v závislosti na relativně vysoké přesnosti celého projektu vzhledem k jeho velikosti. Na druhou stranu, právě úroveň této přesnosti nemůže konkurovat lokálním digitálním modelům terénu, které jsou schopné dosahovat výrazně vyšší přesnosti.  $[8] [13]$ 

## **5. REMOVE-COMPUTE-RESTORE**

Využití metody Remove-Compute-Restore (RCR) je skutečně široké, což dokazuje množství odborných článků a publikací věnujících se počítání touto metodou. Prvním krokem jednotného principu metody je odstranění určitých vlivů, které mají efekt na výslednou hodnotu, a vzniká nám tak redukovaný mezivýsledek. S tímto dále počítáme, nebo interpolujeme, a to je v jednoduchosti krok druhý. Na závěr se provede navrácení dříve odstraněných vlivů. V metodě RCR tedy převádíme skutečnost na nějaký model, se kterým lze dále pracovat, a posléze opět vracíme na skutečné hodnoty. [2][16][17][18][19]

Podle [19], kde se zabývají určením tvaru kvazigeoidu, princip spočívá v tom, že části krátkých a dlouhých vlnových délek gravitačního pole jsou aproximovány s existujícími modely. V případě dlouhovlnných částí tíhového pole jsou určeny prostřednictvím rozvoje sférických harmonických funkcí potenciálu tíhového pole Země. Krátkovlnná část potenciálu je dána rozmístěním hmot topografického reliéfu definovaného digitálním modelem terénu. [19]

Metodu RCR lze podle [2] využít při výpočtu Poincarého a Preyovy redukce. Zde se provádí odstranění všech hmot nad geoidem a odstranění vlivu z volného vzduchu. Následně se vrátí odstraněné hmoty na své původní místo a k tíhovému zrychlení se algebraickými metodami vrátí jejich vliv. Smyslem tohoto na první pohled složitého, ale logického, procesu je odstranění vlivu z volného vzduchu na měřené tíhové zrychlení na povrchu. [2]

Další praktické využití nám podle [17] umožňuje vyčíslit Stokesovu rovnici pomocí číselných integrálů využívajících pouze diskrétních dat. Obtíže v této oblasti mohou být odstraněny použitím globálního geopotenciálního modelu a výšek z digitálního modelu terénu, které určí dlouho i krátkovlnnou složku gravitačního pole. Zde je uplatnění pro metodu RCR, která nám dlouhé a krátké vlnové délky nejprve odstraní z gravitačních anomálií a posléze umožní z reziduálních anomálií vypočítat reziduálni zvlnění. Poté opět účinky dlouhých a krátkých vlnových délek vrátíme. [17]

V [16] se autoři článku snaží porovnat metodu RCR a metodu nejmenších čtverců ze Stokesových rovnic při určení průběhu kvazigeoidu v testovací oblasti v Auvergne. Pomocí metody RCR zde pracují zejména s tíhovými potenciály. Závěrem této práce kolektiv autorů uvádí, že pomocí metody RCR použité v jejich práci dosahují stejně kvalitních výsledků jako u srovnávané metody. [16]

Zdroj [18] uvádí velmi podobný postup, jaký byl použit v případě této práce. V obou případech spočívá metoda v odstranění vlivů topografie z naměřených dat a z následné interpolace vyhlazených reziduí. Po této interpolaci se opět vrátí vliv topografie výpočetní operací, jejíž princip spočívá v analogicky opačném procesu odstraňování zmíněných vlivů. [ 18]

Na převzatém obr. 10 lze názorně vidět průběžné vizualizace dat při použití metody RCR. V sekci a) můžeme vidět naměřená data tížnicových odchylek ze 103 bodů měřeného profilu o délce přibližně 25 km. Společně s nimi je do grafu vložena topografická tížnicová odchylka. Sekce b) názorně prezentuje data po provedení první části metody RCR, tedy odečtení počítaných topografických tížnicových odchylek od těch měřených. Výsledkem jsou mnohem více vyhlazená data. V sekci c) lze vidět stejné body

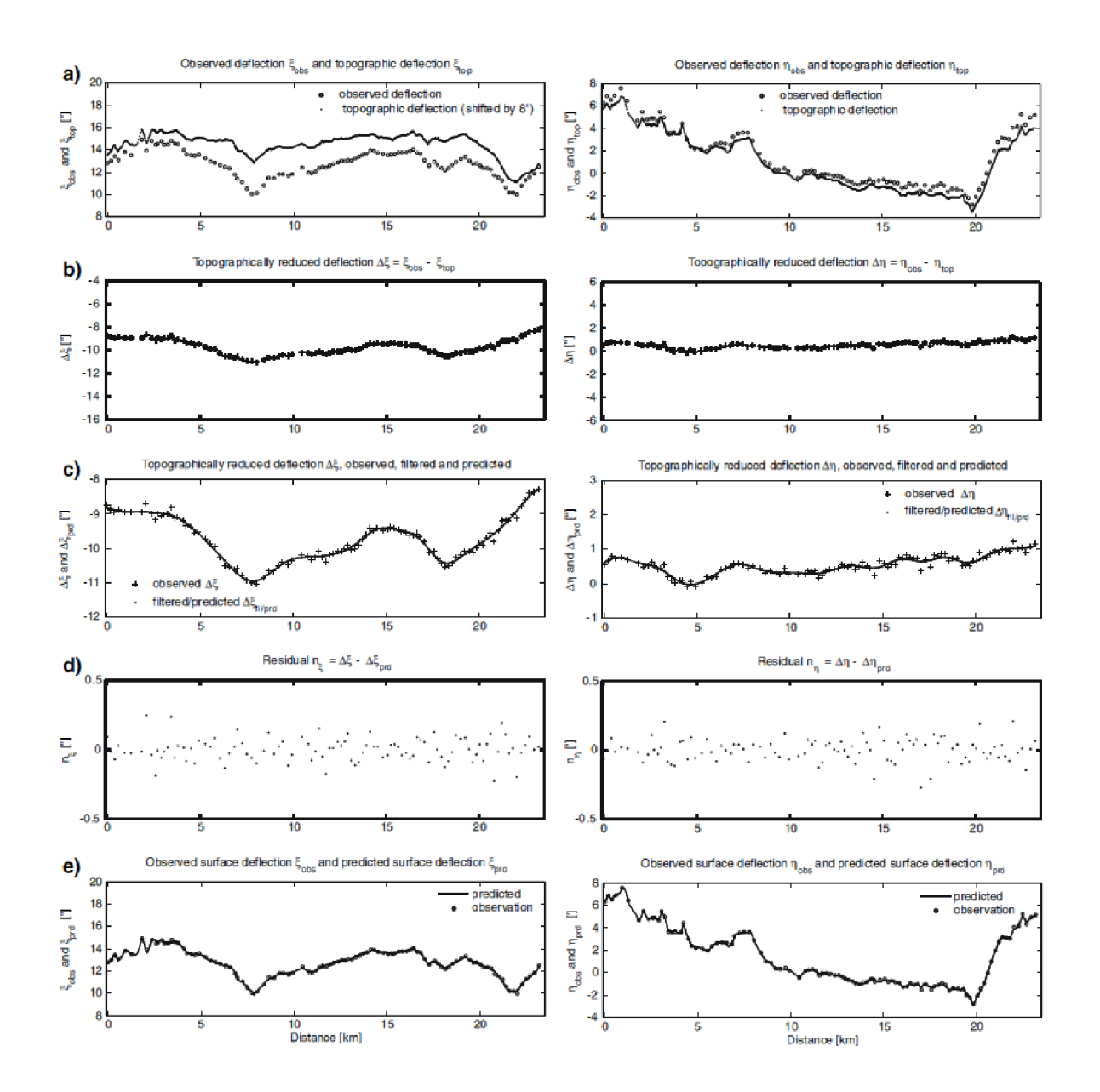

s větším přiblížením pro lepší viditelnost detailů a doplněné o vyinterpolovaná predikovaná data. [18]

*Obr. 10 Příklad využití metody Remove-Compute-Restore [18]* 

Na stejném obrázku v sekci d) můžeme vidět rezidua na měřených bodech. Porovnávají se tu naměřené zredukované tížnicové odchylky s predikovanými hodnotami. Důvodem k těmto rozdílům je použitá interpolační metoda, která pří predikci průběhu spojité funkce nepropojila přímo měřené hodnoty na jednotlivých bodech. V poslední části e) pak můžeme vidět výsledný předvídaný průběh tížnicových odchylek doplněný o zakreslené měřené hodnoty na jednotlivých bodech. [18]

Hlavním využitím metody pro potřeby této diplomové práce, v prezentované ukázce z [18] a v celé řadě dalších případů, je provedení interpolace bez významné ztráty

přesnosti. Často lze interpolovat již přímo měřená data a získat tak použitelný model předpovídající hodnoty v místech, kde nedošlo k měření, ale pomocí metody RCR můžeme interpolovat s lepšími výsledky z vyhlazenějších dat bez působení vlivů, které lze z naměřených dat snadno odstranit, a posléze je opět vrátit.  $[2][17][18]$ 

Primární data, tedy skutečná tíže naměřená na povrchu Země, jsou silně korelovaná s topografií terénu, hlavně s nadmořskou výškou. Orientační hodnota celkové změny tíhového zrychlení podle obecně platných vzorců je 0,3 mGal na jeden metr změny výšky. Přímá interpolace mezi měřenými body neumožňuje dosáhnout uspokojivé přesnosti. Z toho důvodu je nutné vliv topografie potlačit tak, jak jen to je technicky možné. Po provedení interpolace z vyhlazených dat se topografické vlivy opět vrátí. Dočasně odstraněné vlivy nám zvyšují přesnost výsledné interpolace. [3]

## **6. INTERPOLAČNÍ METODY**

Program ArcGIS ve svých nadstavbách umožňuje využívat různé interpolační metody. Pro potřeby této diplomové práce bylo nutné určit právě jedno nastavení použitelné k vytvoření vhodného modelu úplných Bouguerových anomálií. V následujících podkapitolách se budu věnovat jednotlivým interpolačním metodám. Cílem kapitoly je přiblížit princip těchto metod a jejich využitelnost v kontextu diplomové práce. Pro lepší představu a porovnání jednotlivých metod uvedu na závěr každé podkapitoly názornou vizualizaci modelu stále stejného území vytvořeného danou interpolační metodou.

## *6.1. Interpolační metoda Splíne*

První vybranou možností interpolace byla metoda nazvaná Spline, kterou stejně jako ostatní metody lze najít v ArcToolboxu pod 3D Analyst Tools a Raster Interpolation. Tato metoda nemá mnoho možností na nastavení a sama odhaduje neznámé hodnoty za využití matematických funkcí. Ve své podstatě se jedná o velmi jednoduchou variantu interpolační metody, která dodržuje pouze dvě pravidla, aby výsledný model procházel všemi body a zároveň měl co nejmenší křivost. Ukázka je zřejmá z obr. 11. [20][21]

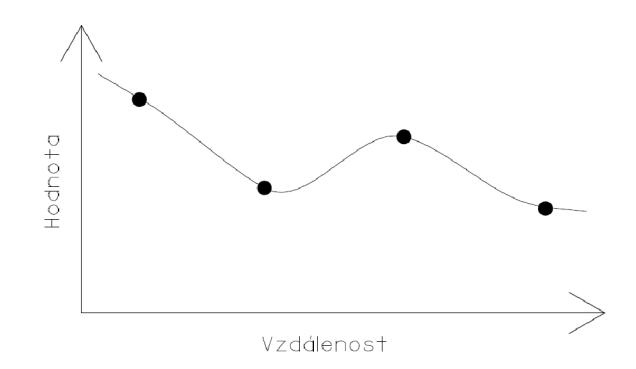

*Obr. 11 Interpolační metoda Spline [20]* 

V případě interpolační metody Spline lze nastavit jen dvojici možností: Weight a Number of Points. Pro Weight, česky váha, můžeme zvolit dvě nastavení a číselně ho vyjádřit. Regularized spline nám udává váhu třetí derivace povrchu při minimalizaci křivosti. Základním nastavením je 0,1, ale lze s touto hodnotou pohybovat od 0 až do 0,5, aniž by to příliš ovlivnilo výsledek. Vyšší hodnoty se zásadně nepoužívají. Oproti tomu Tension spline nám číselně udává váhu první derivace povrchu při minimalizaci křivosti. Zde můžeme volit hodnoty 0 až 10, kde větší hodnota znamená vyšší hrubost struktury modelovaného jevu. Tedy odhadované hodnoty se více přimykají intervalu vstupních dat. [20][21]

Number of Points, česky počet bodů, nám udává čistě jen informaci o počtu bodů, které budou vzaty do výpočtu odhadu každého jednotlivého určovaného bodu. Stručně řečeno, čím větší hodnotu zadáme, tím větší budou mít vliv vzdálenější původní body na ty nově vznikající interpolací, a tedy výsledná struktura bude výrazně hladší. Pro potřeby této práce se, na rozdíl od nastavení Weight, držela hodnota Number of Points na nízké či původní úrovni tak, aby nám přílišné vyhlazení nezkreslilo situaci. [20] [21]

Tak, jak se metoda Spline může jevit jako velmi vhodná pro interpolaci výšek či jiných pozvolna měnících se hodnot, nemůžeme totéž tvrdit o využitelnosti pro interpolovaní úplné Bouguerovy anomálie a podobných dat. Každá nepatrná odchylka se pak plně projevuje do okolí a přenáší se na okolní interpolované body. Stejně tak změna nastavení Weight drasticky měnila získávané výsledky. Při porovnávání modelů vytvořených metodou Spline a jinými metodami se projevily právě tyto nevýhody. Proto byla metoda Spline pro potřeby této práce nakonec považována za nevhodnou a nebylo s ní dále počítáno.  $[20][21]$ 

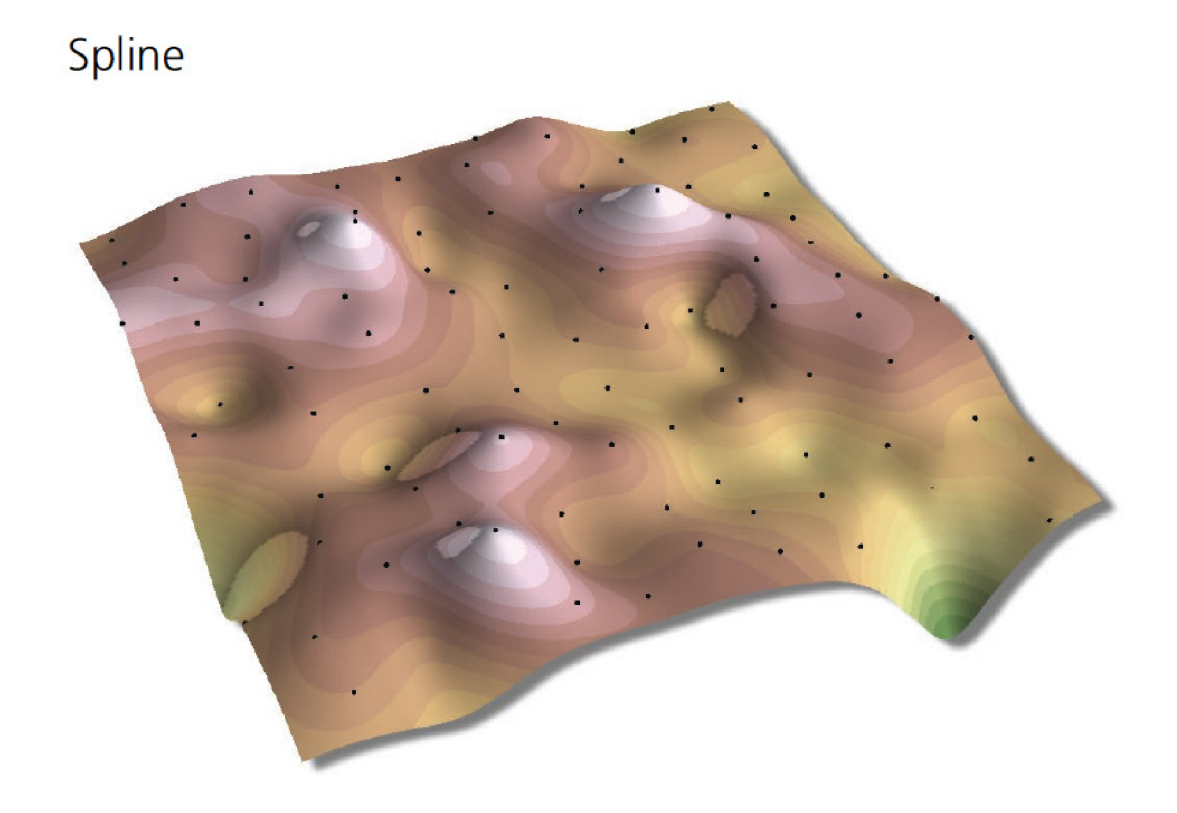

*Obr. 12 Příklad modelu vytvořeného interpolační metodou Spline [21]* 

#### *6.2. Interpolační metoda Inverse Distance Weighting (IDW)*

Metoda označovaná jako IDW pracuje s váhami, které určuje na základě vzájemné vzdálenosti bodů. Čím je daný bod blíže k určovanému, tím podobnější bude určovaná hodnota k té dané. Jinými slovy, váhy se řídí inverzní vzdáleností modifikovanou vhodnou mocninou. Jako mocnina se používají hodnoty 1, 2 a 3. Použijeme-li vyšší hodnotu, jednotlivé váhy se více liší a tedy se výsledný model více liší od aritmetického průměru. Dále lze ještě zvolit Search radius, česky poloměr, kterým omezujeme počet vstupních bodů, ze kterých je počítán odhad. [20] [21]

Mezi nevýhody této metody je potřeba počítat hlavně dva prvky, které značně zkreslují výsledný model. V první řadě se jedná o zakřivení linií v okolí vstupních bodů a za druhé IDW nepoužívá hodnoty vyšší nebo nižší než samotné vstupní hodnoty. Tedy, pokud v oblasti nějakého lokálního extrému nemáme dostatek bodů, či dokonce nemáme žádný, dochází v tomto místě často ke značnému zkreslení výsledného modelu. [20][21]

Celkově vzato se tedy jedná opět o nepoužitelnou metodu pro potřeby této diplomové práce. A to s jakýmkoliv zkoušeným nastavením interpolace. Jasně patrné nevýhody metody IDW jsou na obr. 13, kde lze tuto metodu porovnat s metodou Spline. Nutno poznamenat, že na tomto vyobrazení jsou pro názornost až přehnaně zdůrazněny zakřivené části metody IDW. [20][21]

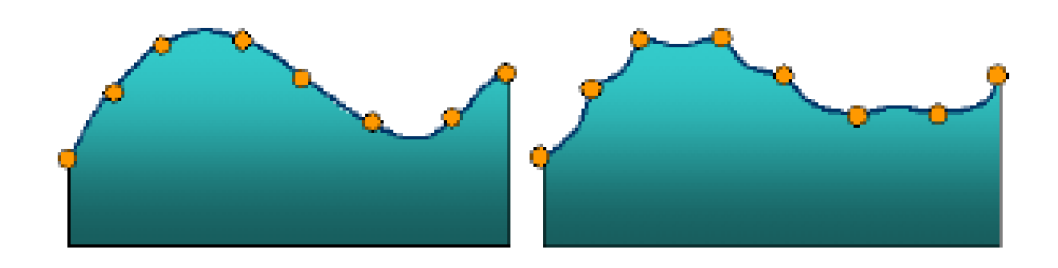

*Obr. 13 Porovnání metody Spline a IDW [20]* 

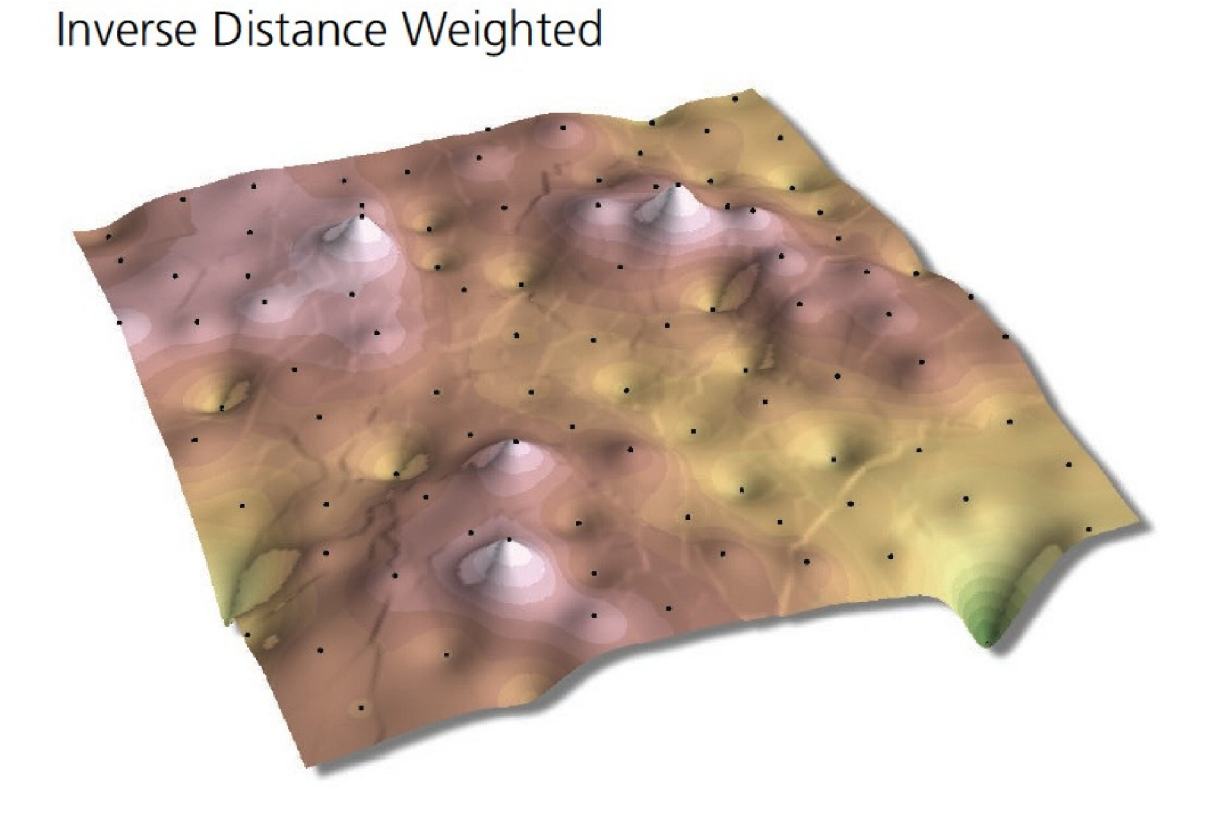

*Obr. 14 Příklad modelu vytvořeného interpolační metodou IDW [21]* 

## *6.3. Interpolační metoda přirozeného souseda (Natural Neighbour)*

Tato metoda využívá pro určení vah takzvané Thiessenovy polynomy, někdy označované také jako Voronoiovy polynomy, které jsou definovány geometrickým pravidlem, které tvrdí, že každý polygon obsahuje právě jeden měřený bod a ostatní body uvnitř polygonu jsou blíže k tomuto měřenému bodu, než ke kterémukoliv jinému měřenému bodu. Jinými slovy nám celou zájmovou oblast rozdělí na mnohoúhelníky, jejichž hrany se vytvoří v polovině vzdálenosti dvou sousedních měřených bodů. [20] [21]

Hodnota nového určovaného bodu se pak získává výpočtem z těch polygonů, které mají alespoň částečný překryv s polygonem, který se vytvoří v okolí nově určovaného bodu stejným způsobem, jako se prve vytvořily polygony v okolí daných bodů. Tyto sousední měřené body budou zahrnuty do interpolace hodnoty nového bodu, proto se nazývají přirození sousedé. [20] [21]

Míra vah je v tomto případě volena dle velikosti překrytu nového polygonu s jednotlivými původními polygony. Funguje zde přímá závislost, tedy větší přesah znamená větší váhu při výpočtu. Nutno poznamenat, že tato metoda interpolace nemá žádné možnosti nastavení a uživatel tedy ovlivňuje interpolaci pouze tím, které body určí jako výchozí a s jakými rozestupy mají být určované body ve výsledném rastru. [20] [21]

Metoda je efektivní jenom a pouze v případě, že máme pravidelné rozmístění daných měřených bodů. Z nově určených bodů pak dostáváme vysoce vyhlazený a spojitý model. Pro potřeby této práce však tato metoda musela být zavržena právě pro nutnost mít pravidelné rozmístění daných bodů. V cílové oblasti určené k zahuštění je jich nedostatek a interpolace by se vyznačovala hrubým zjednodušením výsledného modelu právě v těchto oblastech. [20] [21]

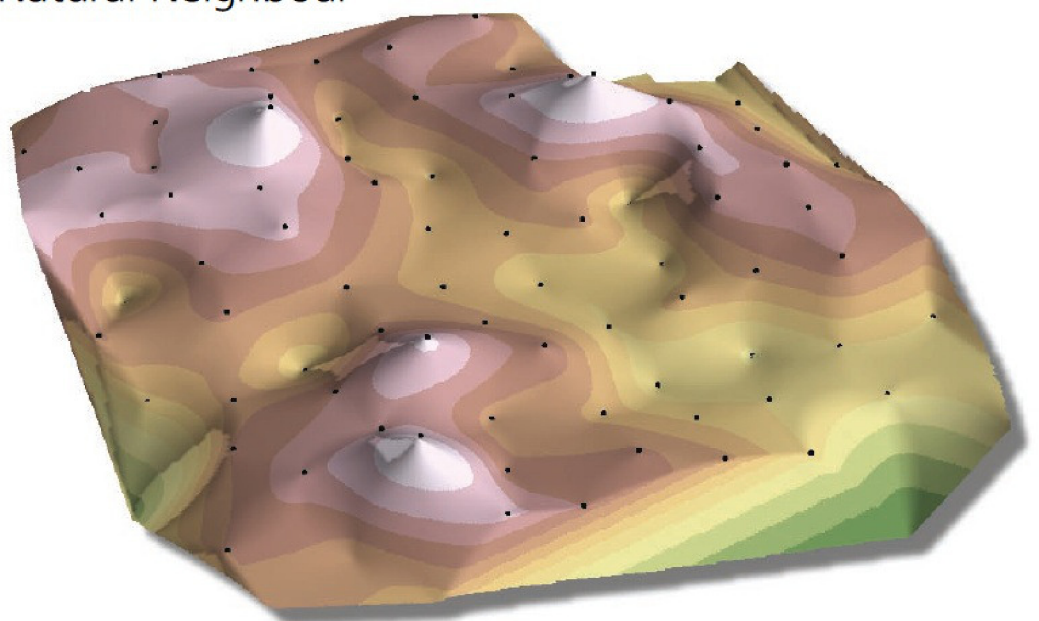

## Natural Neighbour

*Obr. 15 Príklad modelu vytvoreného interpolační metódou Natural Neighbour [21]* 

#### *6.4. Interpolační metoda Kriging*

Jako poslední interpolační metodu záměrně uvádím Kriging, protože právě tuto metodu jsem nakonec využil při tvorbě modelů, se kterými jsem dále pracoval. Tato metoda má množství nastavení a ve své podstatě je velmi podobná metodě JDW. V případě JDW, jak jsem již uvedl, váhy závisí výlučně na vzdálenosti určovaných bodů od bodů daných. U metody Kriging váhy mimo vzdálenosti závisí i na prostorovém uspořádání daných bodů v okolí určovaného bodu. K tomu slouží nastavení prostorové autokorelace či jinými slovy prostorové závislosti. [20] [21]

Prostorová autokorelace jevu, vzhledem ke vzdálenosti a směru vlivu okolních bodů, vyjadřuje semivariogram. K výpočtu je nutné znát vzdálenosti všech párů daných bodů. Pro metodu Kriging musel být zaveden zvláštní systém výpočtů těchto vzdáleností nazývaný Binning, nebo také seskupování hodnot, aby se tak redukoval počet výpočtů nutných k určení semivariogramu pro každý určovaný bod. [20] [21]

Nastavením metody Kriging se dá ovlivnit právě způsob výpočtu semivariogramu. Program ArcGIS nám umožňuje nastavit celkem pět typů. Lze nastavit funkce kruhové, sférické, exponenciální, Gaussovy a Besselovy. Základním nastavením je sférický model a často se využívá i exponenciální. Pro potřeby této práce byla vyzkoušena všechna nastavení a rozdíl mezi nimi byl minimální. [20] [21]

Dalším nastavením pak je udávané okolí, tedy počet bodů, ze kterých se bude nový bod interpolovat. Zde se doporučuje ponechat základní nastavení, tedy hodnotu 12. V případě příliš malé hodnoty by se model zkresloval a naopak při vysokém nastavení by se příliš vyhlazoval. V rámci testování vhodnosti správného nastavení interpolační metody jsem vyzkoušel hodnoty 6, 12 a 18. Rozdíl byl mezi nimi patrný obzvláště v některých oblastech, mezi které patřila i zájmová oblast, kde daných bodů nebylo mnoho. [20][21]

Řešení modelu metodou Kriging se skládá ze dvou základních kroků, z již zmíněného výpočtu empirického semivariogramu a vytvoření jeho modelu za účelem určení prostorové autokorelace a za druhé z vlastní interpolace hodnot. Dané hodnoty jsou tak využity dvakrát. Nejprve k odhadu autokorelace a poté k určení vlastní predikce. [20][21]

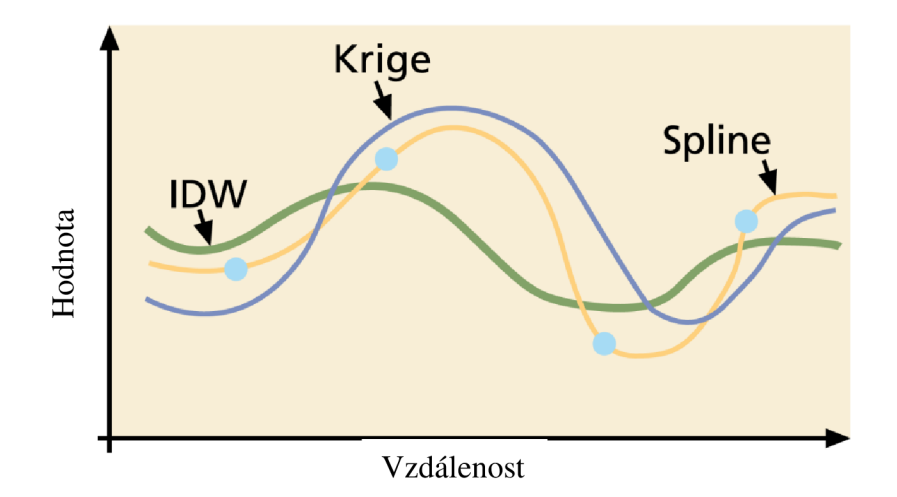

Obr. 16 Porovnání interpolačních metod Kriging, IDW a Spline [21]

Typ metody Kriging se dá zvolit již na základě volby typu střední hodnoty. Doporučuje se využívat základního nastavení, tedy takzvaného Ordinary Kriging, které využívá neznámou určovanou konstantu trendu u. Dá se však nastavit i známá konstanta u, anebo deterministická funkce u(s), většinou s polynomem prvního až třetího řádu. [20][21]

Metoda Kriging je výpočtově jedna z nejsložitějších. Výsledný model může přesahovat minimální a maximální hodnoty daných bodů. Protože se jedná o aproximující metodu, model také neprochází měřenými body. Snaží se tedy vystihnout model dané veličiny tak, že vychází z naměřených hodnot, ale zároveň se jich pevně nedrží, jako třeba při metodě Spline nebo JDW (viz. obr. 16). Protože je nastavení interpolační metody Kriging náročné, je těžké odhadnout, který výsledný model nejlépe vystihuje skutečný průběh hodnot.  $[20][21]$ 

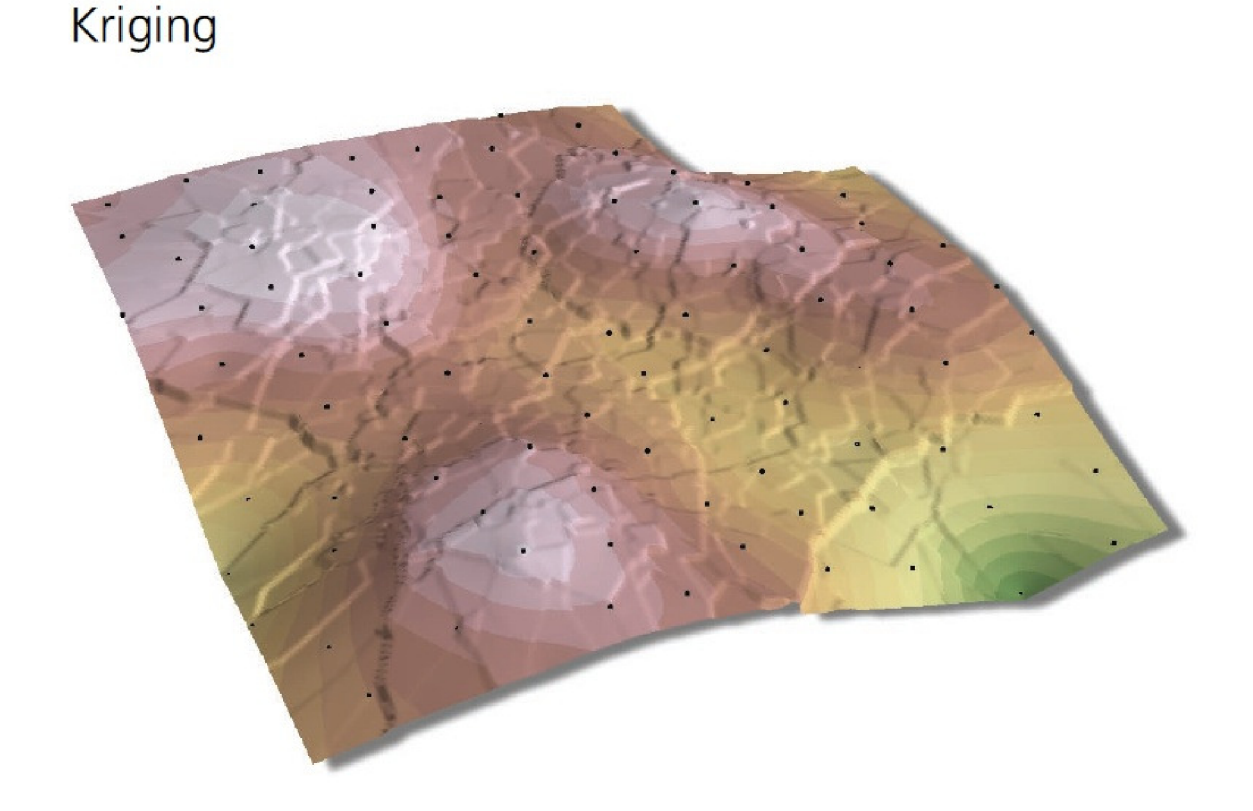

*Obr. 17 Příklad modelu vytvořeného interpolační metodou Kriging [21]* 

## **7. POUŽITÉ PRODUKTY**

Mezi software využitý při této práci patří zejména ArcGIS verze 10.0 od firmy ESRI a produkty firmy Microsoft, konkrétně Excel a Access. První jmenovaný počítačový program umožňuje nejen práci s prostorovými daty, ale také jejich vizualizaci. Protože se jedná o komplexní GISovský program umožňující práci v mnoha vrstvách, snadno v něm jde opakovat výpočty s rozdílnými vstupními parametry a posléze je mezi sebou porovnávat.

Při práci v programu ArcGIS jsem kromě standardních funkcí využil nadstavby Data Managment Tools a 3D Analyst Tools. Ty mi umožnily vytvářet jednotlivé modely z naměřených dat a posléze provádět kontrolní porovnávání. K jednotlivým krokům využití obou nadstaveb a popisu jejich funkcí se věnuji v kapitole 6 a 8.

Program Microsoft Excel byl užitečný zejména při tvorbě pseudonáhodného zahušťovacího bodového pole, kterému se budu věnovat později v kapitole 8.2. Program ArcGIS totiž neumožňoval vytvoření náhodných bodů v požadované hustotě a bylo tedy nutné vytvořit vlastní model zahuštění. K tomu byl využit právě zmíněný program Microsoft Excel a jeho implementované výpočetní funkce, včetně generátoru pseudonáhodných čísel.

Další produkt firmy Microsoft s názvem Access umožňuje práci s databázemi a tedy i s úložišti dat programu ArcGIS. Využit byl při kontrole celé metody, tedy při extrakci vyinterpolovaných dat na nově vzniklých bodech i na bodech kontrolních.

Pro potřeby práce byly využity i další programy, ze kterých jsem ovšem od konzultanta Ing. Tomáše Volaříka vždy obdržel již výsledná potřebná data. Program Gravsoft umožnil získat terénní korekce a topografický efekt pro dané body. Tato data dále posloužila k výpočtu úplné Bouguerovy anomálie. Také byly v tomto programu získány hodnoty topografického efektu pro jednotlivé zahušťovací body.

Dalším zdrojem dat byl digitální model terénu, ze kterého byly vyinterpolovány výšky jednotlivých zahušťovacích bodů. Takto získané výšky pak byly využity při výpočtu Fayovy redukce a tedy i při výpočtu tíhového zrychlení, které by mělo být na těchto bodech naměřeno. Výšky určené z digitálního modelu terénu byly opět převzaty od konzultanta Ing. Tomáše Volaříka. Využitý digitální model terénu byl vytvořen ze ZABAGEDu a pro širší území byla využita data SRTM.

## **8. METODIKA PRÁCE**

Cílem této diplomové práce bylo vytvořit sadu nových bodů budících dojem náhodného rozmístění a zároveň co nejrovnoměrnějšího zaplnění požadované oblasti. Dále použít metodu Remove-Compute-Restore k predikci skutečného tíhového zrychlení na zahušťovacích bodech.

Obecně vzato se postupovalo v šesti krocích. Prvním krokem byl výpočet úplné Bouguerovy anomálie z hodnot tíže měřených na povrchu Země. To bylo provedeno v podstatě již před zadáním diplomové práce a já jsem pouze převzal vypočítané úplné Bouguerovy anomálie. Tyto anomálie jsou vyhlazenější a tedy vhodnější k interpolaci než přímo měřená tíhová zrychlení.

Ze získaných anomálií se v druhém kroku provedla jejich interpolace, které se věnuji v následující podkapitole 8.1. Cílem interpolace bylo vhodným způsobem vytvořit plošný model, který bude obsahovat spojitá predikovaná data mezi jednotlivými měřenými body. Bodové pole se v třetím kroku zahustilo dle požadavků zadání. Čtvrtým krokem byl odečet úplných Bouguerových anomálií pro jednotlivé zahušťovací body a jejich přepočet na skutečné tíhové zrychlení na povrchu Země. První, druhý a čtvrtý krok společně vlastně popisují využití metody Remove-Compute-Restore v této diplomové práci.

Pátým krokem v rámci diplomové práce bylo posouzení přesnosti použité metody V posledním šestém kroku vznikl vizuální výsledek práce. Tím je mapa skutečného tíhového zrychlení, jejímž zdrojem je naměřená tíže na daných bodech a dále dopočítané tíhové zrychlení metodou Remove-Compute-Restore na zahušťovacích bodech.

Požadovaným výstupem diplomové práce bylo zahuštění bodového pole, vizualizace skutečného tíhového zrychlení z měřených i predikovaných hodnot v oblasti a posouzení přesnosti metody určení zrychlení.

#### *8.1. Interpolace Bouguerových anomálií*

Součástí zadání byla vstupní data z daných bodů v zájmovém území. Konkrétně se jednalo o 3 829 bodů z oblasti okolí Brna. Jedná se o oblast o přibližné velikosti třicet na padesát kilometrů. Každý bod byl udán s celkem patnácti parametry. Šlo o souřadnice každého bodu v zeměpisné šířce a délce, nivelovanou výšku, měřené a normální tíhové zrychlení, vliv Bouguerovy desky, terénní korekce a topografický efekt získané z programu Gravsoft, dále hodnoty reziduálních korekcí, Bouguerovo tíhové zrychlení, úplné a klasické Bouguerovy anomálie, Fayova redukce, isostatický efekt a zejména vypočítaná úplná Bouguerova anomálie.

Prvním krokem tedy bylo importování zadaných bodů do programu ArcGIS. Dále jsem provedl několik různých interpolací hodnot úplných a klasických Bouguerových anomálií. Protože možností interpolace je více, nastudoval jsem si práci s programem ArcGIS a jeho nadstavbou 3D Analyst Tools (viz. obr. 18). Poté jsem vytvořil několik modelů interpolace za využití různých typů interpolace či stejné interpolace s jinými vstupními parametry. Postupně jsem tyto modely mezi sebou porovnával a snažil se odhalit hrubé chyby a další přílišné odlišnosti od střední hodnoty všech interpolací a tedy

pravděpodobné skutečné hodnoty. Na závěr této úvodní fáze jsem vytvořil několik modelů úplných Bouguerových anomálií. Účelem této části práce tedy bylo určit nejlepší interpolační nastavení pro danou práci.

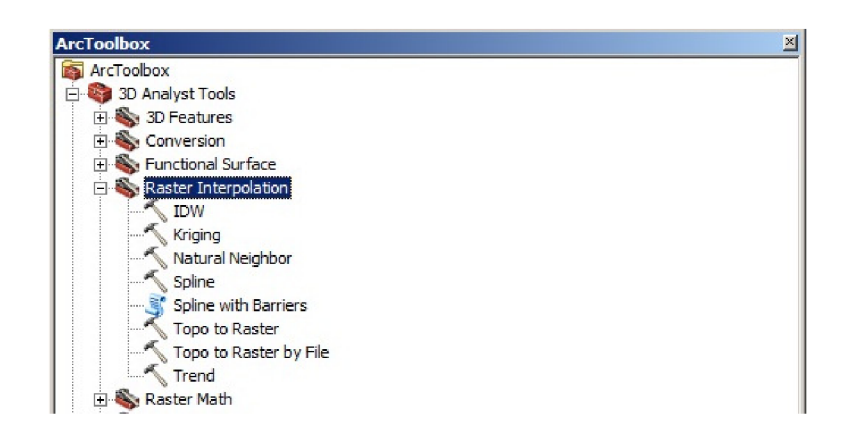

*Obr. 18 Práce s nadstavbami v Arc GIS* 

Po testování jednotlivých interpolačních metod s různým nastavením a následném vzájemném porovnávání výsledků pomocí funkce Minus, kterou umožňuje další nadstavba programu ArcGIS, jsem se po dohodě s konzultantem Ing. Tomášem Volaříkem rozhodl pro nastavení metody Kriging uvedené v následujícím odstavci. Důvodem k tomuto rozhodnutí byla i potřeba využitelnosti vytvářeného modelu v oblasti s nízkou hustotou daných bodů.

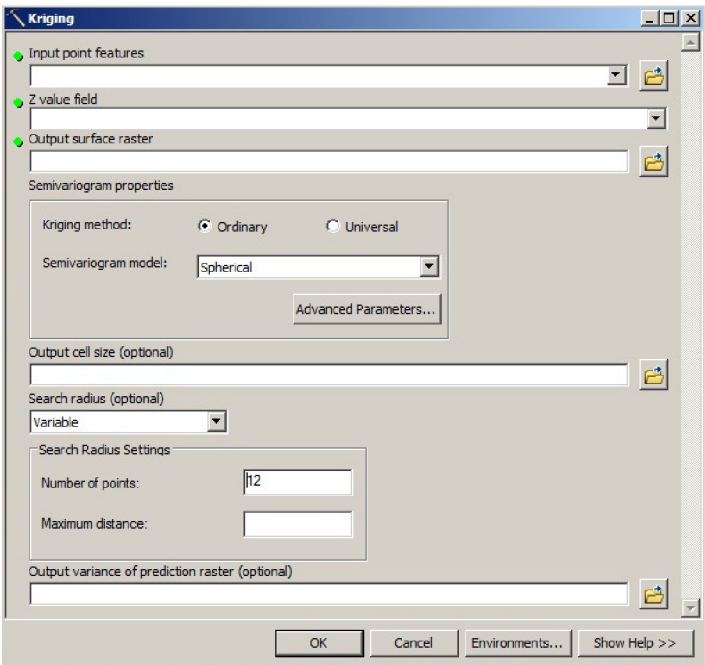

*Obr. 19 Dialog nastavení interpolační metody Kriging* 

Metodu Kriging jsem nastavil na Ordinary a Spherical u nastavení semivariogramu. Poloměr pro vyhledávání nejbližších bodů jsem nastavil na variabilní, tedy s cílem najít určitý daný počet nejbližších bodů bez ohledu na jejich absolutní vzdálenost. Počet takto vyhledávaných bodů jsem ponechal na základním nastavení 12. Tabulku, ve které lze provést nastavení metody Kriging, vidíme na obr. 19.

Výsledkem této fáze je model úplných Bouguerových anomálií, který podle mého posouzení co nejlépe vystihuje proměnlivou tendenci daného parametru. Vizualizaci můžeme vidět na následující straně na obr. 20. Jak je vidět, tento model obsahuje i oblast s řídkým rozmístěním daných bodů, kde se uvažuje zahuštění. Po vytvoření nových zahušťovacích bodů byla z modelu určena hodnota Bouguerovy anomálie pro každý nový bod.

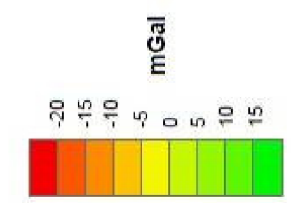

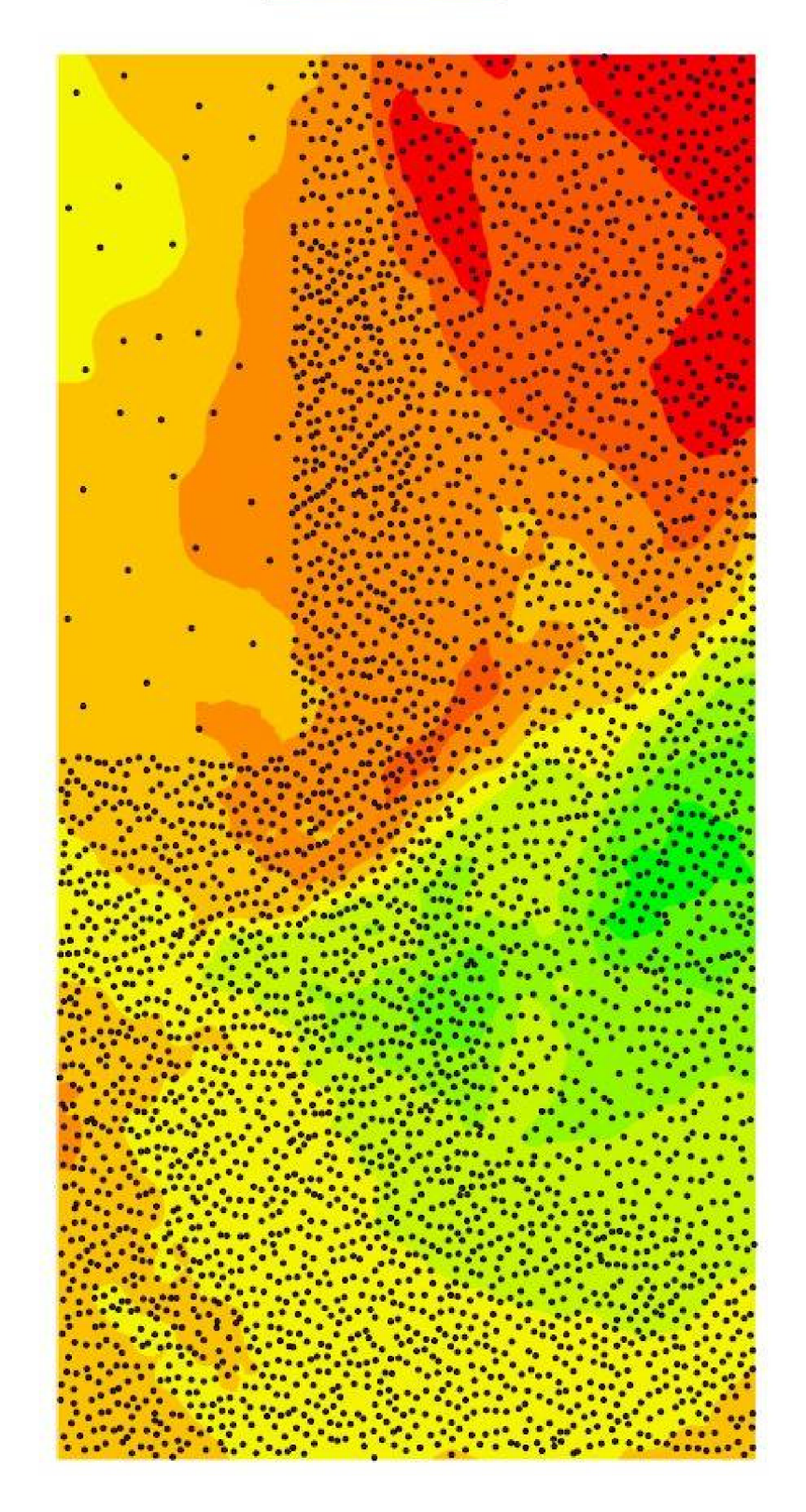

Obr. 20 Model úplných Bouguerových anomálií

### *8.2. Vytvoření zahušťovacích bodů*

Prvním krokem v dalším postupu bylo vytvoření dostatečného počtu nových bodů v zájmové oblasti tak, aby jejich hustota byla přibližně stejná jako hustota bodů ve zbývajících oblastech, a bylo tak možné vytvořit komplexní model skutečného tíhového zrychlení. Tato zájmová oblast, určená pro zahuštění, měla tvar obdélníku o stranách přibližně osm a dvacet kilometrů. Další podmínkou pro zahušťovací body byla rovnoměrnost jejich rozložení a nepravidelné rozmístění. Tedy takové, kde je vzdálenost mezi body proměnlivá, ale stále v určitém intervalu, který by zajistil podmínku rovnoměrnosti rozložení.

Generátor náhodných čísel v tomto případě nelze použít. Při opakovaných pokusech se ukázala největší nevýhoda a to je právě náhodnost rozmístění. Po zakreslení bodů, které vznikly náhodným přiřazením souřadnic zeměpisné délky a šířky, se zpravidla našla místa, kde se nacházely shluky bodů na velice malém prostoru a naopak místa, která nebyla zahuštěna vůbec či nedostatečným počtem bodů. Proto bylo nutné najít jiné řešení.

Zahuštění s pseudonáhodným rozložením bodů jsem nakonec vyřešil následovně. Nejprve bylo potřeba přikročit k určení souřadnic pravidelně rozmístěných předloh zahušťovacích bodů. V tomto ohledu opět pomohl program ArcGIS se svou nadstavbou Data Management Tools, která obsahuje funkci Create Fishnet. Tato funkce rozdělí zadanou oblast do předem definovaných stejných sektorů a do středu každého sektoru umístí bod. Po úvaze a několika pokusech jsem nakonec určil jako ideální rozdělení zájmového území na celkem 1 045 oblastí a tedy na stejný počet bodů. Rozdělení mělo celkem 19 řad a 55 sloupců. Vzdálenost dvou bodů pak činila přesně 0,0045° v zeměpisné délce i šířce. Hustota rozmístění nových bodů je patrná z obr. 21. Modré body jsou měřené, červené získané metodou Fishnet.

Dále jsem vytvořil v programu Microsoft Excel jednoduchou tabulku, jejímž účelem bylo přiřazování náhodných dostatečně malých změn k oběma souřadnicím předloh zahušťovacích bodů, které vznikly rovnoměrně rozmístěny pomocí metody Fishnet. Proměnnou v tomto výpočtu bylo třeba omezit maximální velikosti přírůstku jedné souřadnice. Konkrétní hodnotu přírůstku určuje funkce Náhodné číslo zabudovaná v programu Microsoft Excel a posléze vynásobená vhodnou konstantou, jejímž úkolem je omezit maximální hodnotu přírůstku na třetinu vzdálenosti dvou sousedních bodů. Tato vzdálenost byla určena logickou úvahou tak, aby žádný bod nemohl změnit pozici natolik, aby se překryl s jiným zahušťovacím bodem.

Funkce Náhodné číslo v programu Microsoft Excel vrací hodnotu pseudonáhodného čísla na intervalu od nuly do jedné. Na základě této znalosti jsem upravil výpočet přírůstku následovně. Od desetinného čísla, které nám tato funkce vrátí, odečtu číslo 0,5, tedy přesně polovinu intervalu. Tím se zajistí rovnoměrné rozdělení kladných a záporných přírůstků. Můžeme tedy dostávat čísla od -0,5 do +0,5.

Jak již bylo řečeno, vzdálenost dvou předloh zahušťovacích bodů činila přesně 0,0045° v zeměpisné délce i šířce. Při této známé hodnotě a požadavku, aby se každý bod mohl pohybovat pouze o třetinu této vzdálenosti, bylo nutné vynásobit vzorec pro výpočet velikosti přírůstku o konstantu 0,003. Po této operaci vzorec generuje pseudonáhodné hodnoty posunů v obou souřadnicích od -0,0015° do +0,0015°.

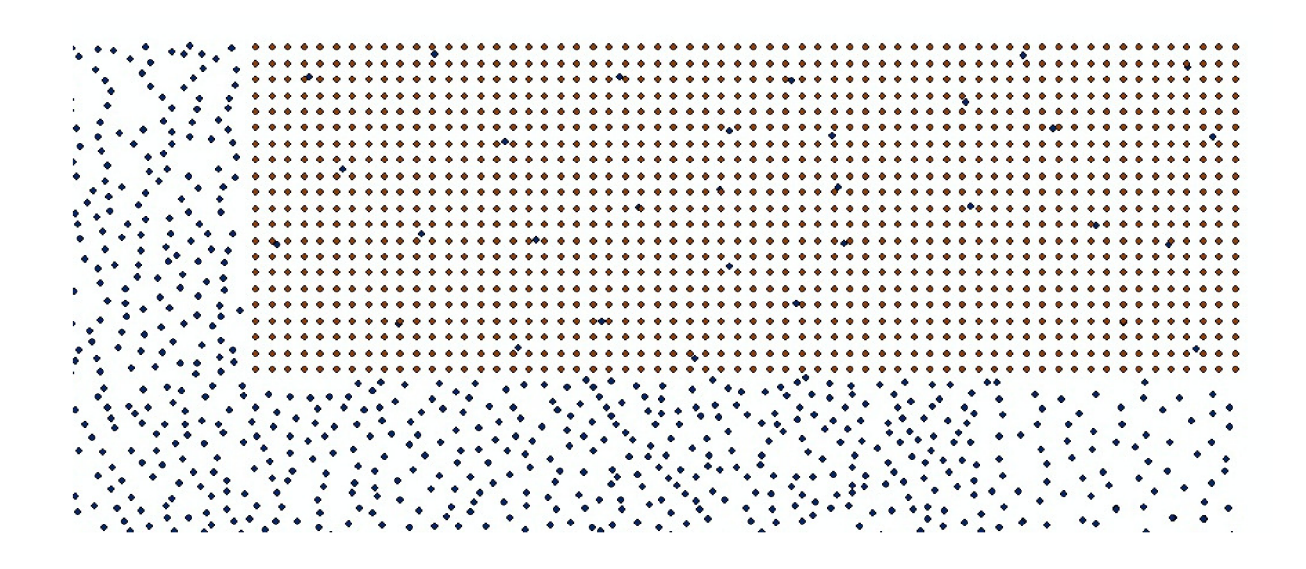

0b/: *21 Rozložení zahust'ovacích bodů (červené) metodou Fishnet* 

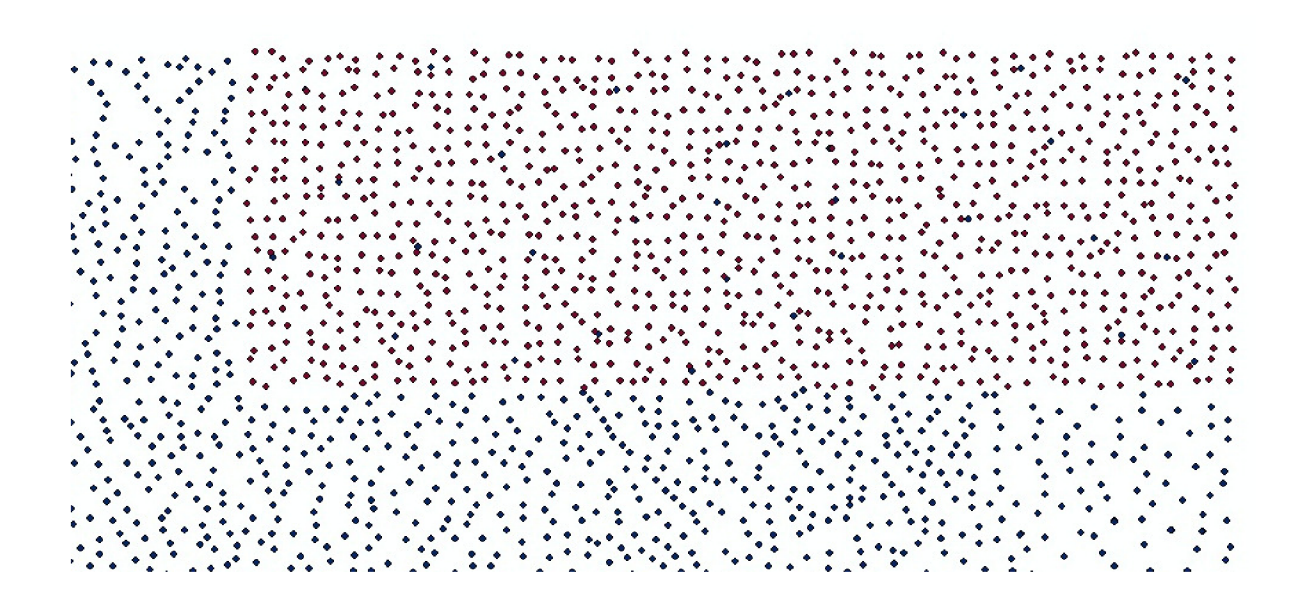

*Obr. 22 Definitivní náhodné rozložení zahušťovacích bodů {červené)* 

Po extrakci souřadnic bodů vzniklých metodou Fishnet s pravidelnými rozestupy z programu ArcGIS, generování pseudonáhodných přírůstků souřadnic pro každý jednotlivý bod a jejich vzájemném sečtení jsem obdržel souřadnice celkem 1 045 zahušťovacích bodů, které budí dojem náhodného a rovnoměrného rozdělení ve smyslu zadání. Na závěr tohoto kroku jsem importoval nově vytvořené body s příslušnými souřadnicemi do programu ArcGIS. Rozmístění zahušťovacích bodů je patrné na obr. 22. Modré body jsou měřené, červené body jsou zahušťovací.

#### *8.3. Určení skutečného tíhové zrychlení*

Po vyřešení určení rozložení zahušťovacích bodů jsme získali jejich zeměpisné souřadnice v systému ETRS89. Výpočet skutečného tíhového zrychlení se provedl dle vzorce popsaného pod tímto odstavcem, kde Gs je skutečné tíhové zrychlení na povrchu, G<sub>N</sub> je normální tíhové zrychlení na elipsoidu GRS80, BG<sub>t</sub> je úplná Bouguerova anomálie, F značí Fayovu redukci z volného vzduchu a AT označuje topografický efekt. [2]

$$
G_S = G_N + BG_t - F + AT \quad [2]
$$

K výpočtu normálního tíhového zrychlení na elipsoidu GRS80 jsem využil vzorec popsaný níže.  $x_e$  značí tíhové zrychlení na rovníku elipsoidu GRS80 a celý vzorec pak slouží k určení normálního tíhového zrychlení v závislosti na zeměpisné šířce.

> G<sub>N</sub> = γ<sub>e</sub> \* (0,005 279 041 4 \* sin<sup>2</sup> φ + 0,000 023 271 8 \* sin<sup>4</sup> φ  $+$  0,000 000 126  $*$  sin $^6 \varphi + 0$ ,000 000 000 7  $*$  sin $^8 \varphi + 1$ ) ;  $\gamma_e = 9.7803267715 \text{ m/s}^2$

[22]

Dalším krokem k určení skutečného tíhového zrychlení je přiřazení hodnot úplných Bouguerových anomálií z modelu získaného interpolací metodou Kriging. Za tímto účelem využijeme nadstavbu 3D Analyst Tools v programu ArcGIS. Konkrétně funkci Interpolate Surface, kterou nalezneme mezi skupinou funkcí pod názvem Functional Surface.

Třetí proměnná, Fayova redukce z volného vzduchu, se vypočítá podle jednoduchého vzorce přímé úměrnosti na nadmořské výšce. Zde je tedy jediným problémem určení nadmořské výšky zahušťovacích bodů, které nejsou fyzicky v terénu stabilizovány, tedy nelze na ně provést nivelační ani jiné měření. Nadmořské výšky byly získány z digitálního modelu terénu, který pocházel ze ZABAGEDu , a pro širší území byla využita i data ze SRTM. Tento krok, odečtení výšek z digitálního modelu terénu, provedl konzultant Ing. Tomáš Volařík. Použitý digitální model terénu s červeně orámovanou oblastí, ve které leží dané i zahušťovací body, lze vidět na obr. 23.

Posledním potřebným vstupem k výpočtu skutečného tíhového zrychlení je topografický efekt. Ten byl vypočítán metodou Remove-Compute-Restore za pomoci softwaru Gravsoft na základě zeměpisných souřadnic a nadmořské výšky. Tento krok také provedl konzultant Ing. Tomáš Volařík.

Způsob využití metody Remove-Compute-Restore v této diplomové práci je popsán již v kapitole 5. V našem případě jsme pouze odstranili vliv krátkovlnných vlivů tíhového pole Země a to odstraněním účinků hmot topografického reliéfu definovaného digitálním modelem terénu.

Výsledkem této fáze bylo určení skutečného tíhového zrychlení na všech zahušťovacích bodech bez toho, aby se na nich provedlo vlastní gravimetrické měření. Další fází pak bylo určení přesnosti této predikce a vytvoření odpovídajícího grafického výstupu práce v podobě mapy skutečného tíhového zrychlení v celé oblasti.

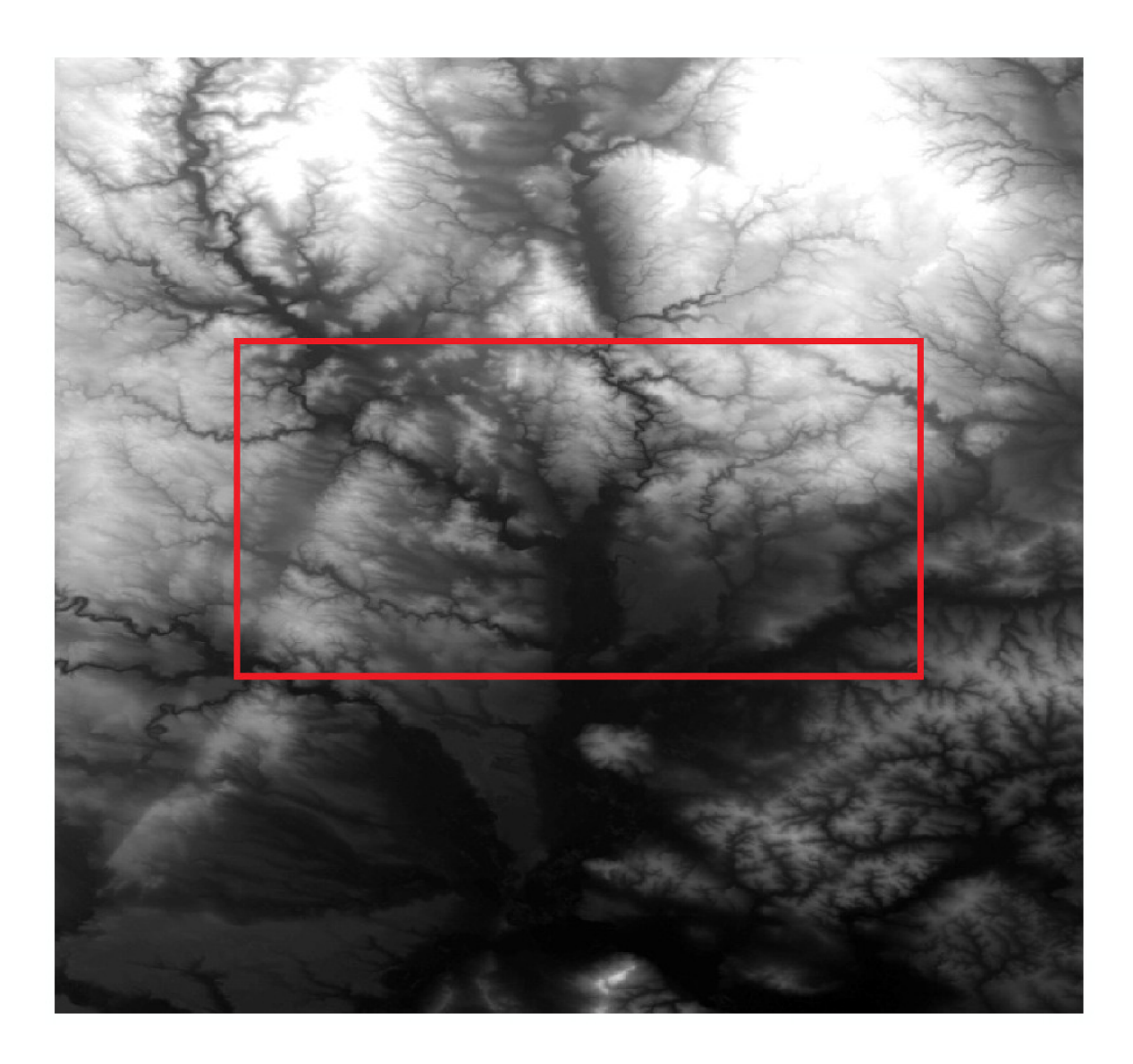

*Obr. 23 Použitý digitální model terénu s vyznačenou zájmovou oblastí* 

## *8.4. Přesnost určení skutečného tíhové zrychlení*

Prvním krokem v této fázi byl výpočet střední výběrové chyby na bodech, které se přímo podílely na tvorbě vstupního modelu. Nejedná se tedy o nezávislou kontrolu metody, ale pouze o kontrolu správnosti realizovaných výpočtů. Do této kontroly vstupovaly pouze ty body, které ležely přímo v zahušťované oblasti a tedy ne v jejím okolí. Jednalo se o 31 měřených bodů rozmístěných po celé zájmové oblasti.

Postup výpočtu byl analogický jako v případě uvedeném v předcházejících podkapitolách. Pro potřeby kontroly byla převzata hodnota úplné Bouguerovy anomálie z modelu, který jsem vytvořil pro potřeby této práce, a z těchto anomálií se vypočítalo predikované tíhové zrychlení. Rozdíly mezi skutečnými naměřenými daty a těmi predikovanými dosahovaly hodnot přibližně od -0,028 do +0,027 mGal. Z těchto rozdílů nelze vypočítat střední chybu metody, protože se jedná o porovnávání navzájem závislých hodnot. K určení přesnosti metody tedy je potřeba postupovat jiným způsobem.

Dle domluvy s vedoucím práce bylo provedeno nezávislé určení přesnosti. Aby se zaručila nezávislost výpočtu přesnosti metody, vybraly se pouze takové body, které náleží do množiny zadaných bodů. Tedy takové, na kterých bylo fyzicky provedeno měření tíhového zrychlení a po veškerých výpočtech, popsaných v předešlých kapitolách, tak můžeme přímo porovnat hodnoty měřené a predikované tíže.

Na obr. 24 můžeme vidět rozlišení jednotlivých bodů. Červené body jsou zahušťovací body vytvořené v rámci této diplomové práce. Pro potřeby nezávislé kontroly jsou uvažovány jako dané body s naměřenými hodnotami. Zelené body jsou dané měřené tíhové body, které pro potřeby kontroly uvažujeme společně se zahušťovacími body jako bodové pole pro interpolaci a výpočet skutečného tíhového zrychlení na vzorku bodů vybraných pro nezávislou kontrolu metody. Tyto vybrané body ke kontrole jsou na obrázku označeny modře a byly voleny tak, aby ležely v těžišti celé oblasti a zároveň neobsahovaly zahušťovací body. Takto bylo označeno celkem 690 bodů. Mezi nimi bylo ponecháno 35 daných bodů (zelené).

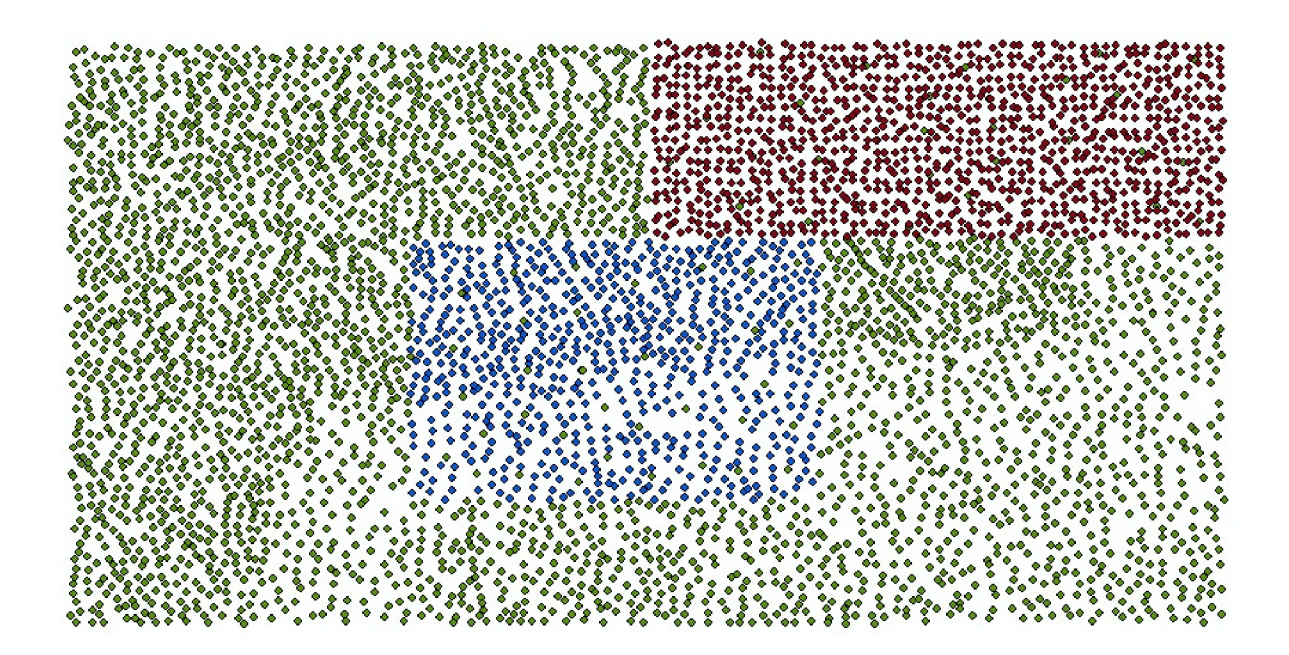

*Obr. 24 Rozlišení bodů při nezávislé kontrole* 

Celý postup nezávislé kontroly analogicky sleduje postup zmíněný dříve. Nejprve se pro všechny body, označené pro kontrolu jako dané, vyinterpoluje pomocí metody Kriging model úplné Bouguerovy anomálie. Ze vzniklého modelu se pro kontrolní body určily hodnoty zmíněné anomálie a posléze se vypočítaly hodnoty predikovaného tíhového zrychlení.

Výsledné predikované hodnoty tíže na kontrolních bodech se posléze porovnaly se skutečným naměřeným tíhovým zrychlením. Rozdělení reziduí vzniklých odečtením predikované hodnoty od měřené lze názorně vidět na histogramu na obr. 25. Maximální rozdíl ve směru kladném činí 3,378 mGal, zatímco ve směru záporném v případě jednoho bodu až -5,891 mGal. Průměrná hodnota ze všech 690 reziduí činí -0,264 mGal. Většina bodů se liší do ±2 mGal a jak můžeme vidět, jde o Gaussovo normální rozdělení s největší četností reziduí v intervalu od -0,5 do 0 mGal. To potvrdilo i otestování hypotézy, zda se jedná o normální rozdělení.

Střední chyba pak činí 1,361 mGal. Jde o řádově horší výsledek než v případě střední chyby vypočtené přímo pro data ze zahušťovacích bodů. Důvod tohoto jevu vidím zejména ve způsobu, kterým se počítala střední chyba pro nové body. Protože se na nich neprovádělo gravimetrické měření, byl výpočet přesnosti odkázán pouze na 31 bodů, které ležely v dané oblasti a které měly přímý vliv na tvorbu modelu úplné Bouguerovy anomálie. Tento vliv se tedy přenesl i do výsledného modelu tíhového zrychlení a posléze i do výpočtu výběrové střední chyby metody. Za objektivní lze tedy považovat zejména výsledek určený nezávislou kontrolou na hustém rozložení daných bodů, na kterých bylo přímo měřeno tíhové zrychlení.

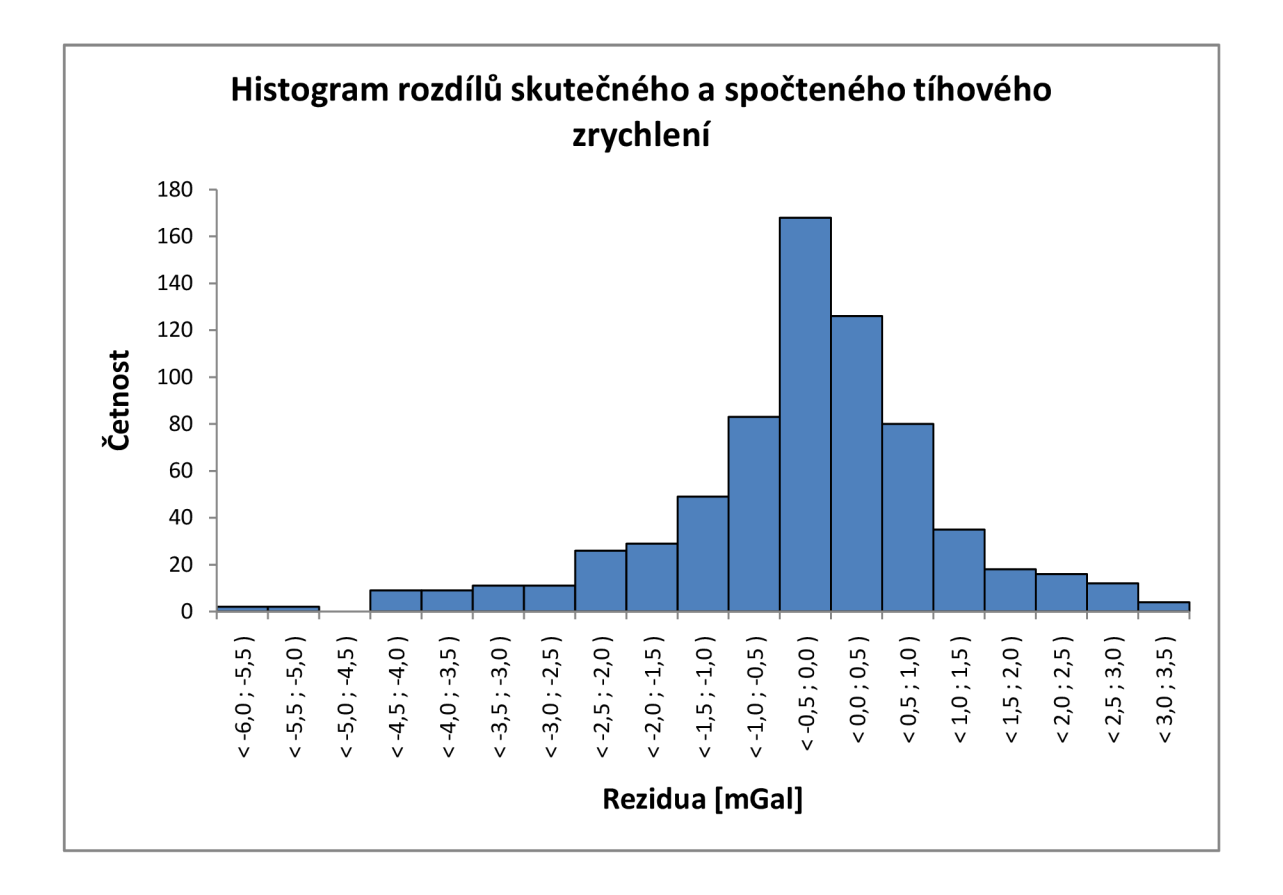

*Obr. 25 Histogram reziduí z nezávislé kontroly* 

Z těchto kontrolních 690 bodů a rozdílů skutečného měřeného a predikovaného tíhového zrychlení lze říci, že použitá metoda pro potřeby této práce vyhovuje zhruba přesnostem, kterých lze dosáhnout při měření. Nutno poznamenat, že při samotném měření v terénu se pohybuje přesnost o řád níž, nicméně určení tíhového zrychlení bez potřeby měřit v husté síti v tak velikém zájmovém území se střední chybou pohybující se lehce přes 1 mGal považuji za úspěch.

### *8.5. Tvorba mapy skutečného tíhového zrychlení*

Na závěr samotné práce bylo třeba provést vizualizaci celého projektu. Šlo o tvorbu mapy skutečného tíhového zrychlení celé oblasti včetně dat vypočtených pro nově vytvořené zahušťovací body. K tvorbě mapy byl využit program ArcGIS. Z dat naměřeného tíhového zrychlení na daných bodech a predikovaného tíhového zrychlení na bodech zahušťovacích byl pomocí metody Kriging vytvořen výsledný model skutečného tíhového zrychlení pro celou zájmovou oblast.

Dle zadání byla vizualizace provedena pomocí metody hypsometrie doplněné o izolinie. Tato mapa je součástí přílohy diplomové práce a to ve dvou vyhotoveních, formátu A4 v papírové podobě a dále ve formátu A3 v elektronické podobě s detailnějším měřítkem.

Izolinie v mapě jsou vytvořeny s krokem 5 mGal, přičemž hlavní zvýrazněná izolinie je každá čtvrtá, tedy po kroku 20 mGal. Barevnou škálu hypsometrie jsem volil tak, aby zelená barva odpovídala nejmenšímu určenému tíhovému zrychlení a naopak, bílá barva označuje místa s největšími hodnotami. Zde je nutné si uvědomit, že hlavním prvkem ovlivňujícím velikost tíže je nadmořská výška, a tato vizualizace tak částečně odpovídá výškové mapě oblasti. Porovnáme-li například mapu skutečného tíhového zrychlení s digitálním modelem terénu uvedeným na obr. 23, můžeme vidět určitou podobnost.

Formální stránka celého výstupu byla vytvořena na základě [23] a posléze zkonzultována s RNDr. Ladislavem Plánkou, CSc. Mapa odpovídá základními prvky obecně platným zvyklostem. Měřítko mapy bylo v obou verzích voleno tak, aby se co nejvíce využil prostor obou formátů.

## **9. ZÁVĚR**

Cílem práce bylo podle zadání vhodnými prostředky vypočítat tíhové zrychlení na množině vhodně zvolených zahušťovacích bodů. Požadovaným výstupem byla názorná vizualizace výsledných hodnot a posouzení přesnosti použité metody.

Postup byl náročný obzvláště na množství teorie nutné ke zpracování a s ohledem na množství proměnlivých parametrů, které může uživatel upravovat, a tím měnit výsledek práce, ač často jen s nepatrnými rozdíly. Důležitou částí byla tvorba modelu úplných Bouguerových anomálií, který se dále využil k interpolaci dat a výpočtu samotného skutečného tíhového zrychlení na zahušťovacích bodech. K tvorbě modelu byla vybrána metoda Kriging, kterou nám umožňuje využít program ArcGIS.

Další velmi podstatnou záležitostí bylo vytvoření sítě zahušťovacích bodů tak, aby co nejlépe vyhovovaly zadání práce. Tedy, aby pokryly zájmovou oblast rovnoměrně, a zároveň se jevily jako náhodně rozmístěné. Toho bylo docíleno výpočtem náhodných omezených posunů bodů pravidelně rozmístěné sítě v zájmové oblasti. Výsledkem je pseudonáhodná zahušťovací síť.

Výpočet skutečného tíhového zrychlení uvažoval s údaji potřebnými k výpočtu metodou Remove-Compute-Restore, tedy s normálním tíhovým zrychlením na povrchu elipsoidu GRS80 a s vyinterpolovanými hodnotami úplných Bougeorových anomálií zjištěnými z vytvořeného modelu. Dále také s údaji zjištěnými z digitálního modelu terénu a softwaru Gravsoft. Se získáním těchto údajů významně pomohl konzultant Ing. Tomáš Volařík.

Výsledkem této diplomové práce je zahuštěné bodové pole, které navazuje na stávající zadané body, a mapa skutečného tíhového zrychlení v celé oblasti. Pro ověření přesnosti použité metody byla provedena nezávislá kontrola na výběru daných bodů se známou naměřenou hodnotou tíhového zrychlení. Výsledkem této kontroly bylo potvrzení použitelnosti metody. Z nezávislé kontrolní metody byla vypočtena výběrová střední chyba metody na 1,361 mGal. Tato hodnota byla určena výpočtem z celkově 690 vybraných bodů.

Místo ke zlepšení vstupních podmínek vidím zejména v rozmístění daných bodů, které chceme dále zahušťovat. Konkrétně bych umístil zájmovou oblast blíže k těžišti sítě skládající se ze všech měřených bodů a zajistil tak obklopení této oblasti určené k zahuštění ze všech stran měřenými body. Taktéž je možné umístit více měřených bodů dovnitř zahušťované oblasti. Tyto podmínky splňovala kontrolní sada daných bodů, na kterých jsem v závěru práce provedl nezávislou kontrolu metody. Samozřejmě, je potřeba všechny tyto návrhy zvážit vzhledem ke konkrétní situaci. V některých případech by se mohlo stát, že snaha vyhovět těmto požadavkům, by neadekvátně zvýšila časové a finanční nároky na měření a využití této metody by tak postrádalo smysl.

Obecně se dá říci, že výzkum, kterým se zabývá tato diplomová práce, může dále sloužit jako vodítko pro podobné práce v budoucnu. Z práce je patrno, které části je potřeba řádně vyřešit a jak docílit požadovaného výsledku.

Hlavním výsledkem této diplomové práce je mapa skutečného tíhového zrychlení celé oblasti, tedy na bodech měřených i zahušťovacích. Tato mapa je součástí příloh diplomové práce v analogové i digitální podobě.

## **10. SEZNAM POUŽITÉ LITERATURY**

- [1] CIMBÁLNÍK, Miloš, Antonín ZEMAN a Jan KOSTELECKÝ. Základy vyšší a fyzikální geodézie: teorie výšek a výškové systémy : doplňkové skriptum. Vyd. 1. Praha: Nakladatelství ČVUT, 2007, iii, 218 s. ISBN 80-010-3118-7
- [2] HOFMANN-WELLENHOF, Bernhard. Physical geodesy. Wien, 2005, 403 s. ISBN 32-112-3584-1.
- [3] VYKUTIL, Josef. Vyšší geodézie. 1. vyd. Praha, 1981. 544 s.
- [4] KLANICA, Radek. Užitá geofyzika: Gravimetrie [online]. [2012] [cit. 2013-05-11]. Dostupné z:<http://www.geofyzika.ic.cz/gravi.php>
- [5] Etalon tíhového zrychlení shrnutí. Český metrologický institut [online]. 2007, 20.1.2008 [cit. 2013-05-11]. Dostupné z: http://www.cmi.cz/index.php?lang=1&wdc=1331
- [6] TORGE, Wolfgang. Geodesy. 3rd completely rev. and extended ed. Berlin: Walter de Gruyter, 2001, ix, 416 s. ISBN 3-11-017072-8.
- [7] PICK, Miloš. Úvod ke studiu tíhového pole země. Praha: Academia, 1973, 513 s.
- [8] ORŠULÁK, Tomáš a Jan PACINA. 3D modelování a virtuální realita. Ústí nad Labem: Mikulenka, 2012. ISBN 978-80-904927-4-5. Dostupné z: <http://cevramok.ujep.cz/files/opora-3.pdf>
- [9] EL-SHEIMY, Naser. Digital terrain modeling: acquisition, manipulation, and applications. Artech House, 2005, xi, 257 s. ISBN 15-805-3921-1.
- [10] LI, Zhilin, Qing ZHU a Chris GOLD. Digital terrain modeling: principles and methodology. New York: CRC Press, xvi, 323 s. ISBN 04-153-2462-9.
- [II] Výškopis. Geoportál ČÚZK [online]. © 2010 [cit. 2013-05-11]. Dostupné z: [http://geoportal.cuzk.cz/\(S\(vjyozhaxd2bjnwqeaxzfh5zv\)\)/Default.aspx?mode=Text](http://geoportal.cuzk.cz/(S(vjyozhaxd2bjnwqeaxzfh5zv))/Default.aspx?mode=Text)  Meta&text=vyskopis&side=vyskopis&head\_tab=sekce-02-gp&menu=30
- [12] ZABAGED/1 nebo DMÚ 25. Zeměměřič. 1997, č. 11. Dostupné z: <http://www.zememeric.cz/ll-97/zabadmu.html>
- [13] Digitální model reliéfu ČR. ArcData Praha [online]. © 2013 [cit. 2013-05-11]. Dostupné z: [http://www.arcdata.cz/produkty-a-sluzby/geograficka-data/digitalni](http://www.arcdata.cz/produkty-a-sluzby/geograficka-data/digitalni-)model-reliefu-cr/
- [14] Základní báze geografických dat ZABAGED®. ČÚZK [online]. 6.12.2012 [cit. 2013-05-11]. Dostupné z: <http://www.cuzk.cz/Dokument.aspx?%20%20%20PRARESKOD=998&MENUID=> 0&AKCE=DOC:30-ZU\_ZABAGED
- [15] POLÁČEK, Petr a Otakar RŮŽIČKA. Prezentace geografických dat (DMÚ 25 a DMÚ 100) v rámci projektů IZGARD a TERRA studio. In: GEOS 2006: Conference Proceedings. Praha, 2006, s. 216-221. Dostupné z: [http://www.vugtk.cz/odis/sborniky/jine/geos06/paper/38\\_polacek\\_ruzicka/paper/38](http://www.vugtk.cz/odis/sborniky/jine/geos06/paper/38_polacek_ruzicka/paper/38)  \_polacek\_ruzicka.pdf
- [16] YILDIZ, H., R. FORSBERG, J. ÁGREN, C. TSCHERNING a L. SJÓBERG. Comparison of remove-compute-restore and least squares modification of Stokes' formula techniques to quasi-geoid determination over the Auvergne test area. In: Journal of Geodetic Science. 2012-01-1, s. 53-64. ISSN 2081-9943. DOI: 10.2478/vl0156-011-0024-9.
- [17] SIDERIS, Michael G. Geoid, Computational method. GUPTA, Ed. by Harsh. Encyclopedia of solid earth geophysics. [2nd ed.]. Dordrecht: Springer, s. 366-371. ISBN 9789048187010.
- [18] HIRT, Christian a Jakob FLURY. Astronomical-topographic levelling using highprecision astrogeodetic vertical deflections and digital terrain model data. In: Journal of Geodesy. 2008, s. 231-248. ISSN 0949-7714. DOI: 10.1007/sOO 190-007- 0173-x.
- [19] TÓTH, Gy. a E. SZŮCZ. On the determination of a new combined EGM2008 based quasi-geoid model for Hungary. In: ACTA GEODAETICA ET GEOPHYSICA HUNGARICA. 2011, s. 417-430. ISSN 1217-8977.
- [20] KŘIKAVOVÁ, Linda. Interpolace bodových dat v GIS. Praha, 2009. Dostupné z: [http://gama.fsv.cvut.cz/~cepek/proj/bp/2009/linda-krikavova-bp-2009.pdf.](http://gama.fsv.cvut.cz/~cepek/proj/bp/2009/linda-krikavova-bp-2009.pdf) Bakalářská práce. České vysoké učení technické v Praze, Fakulta stavební, Katedra mapování a kartografie. Vedoucí práce Ing. Jiří Cajthaml, Ph.D.
- [21] CHILDS, Colin. Interpolating Surfaces in ArcGIS Spatial Analyst. ArcUser [online]. 2004, July-September, s. 32-35 [cit. 2013-05-11]. Dostupné z: <http://webapps.fundp.ac.be/geotp/SIG/interpolating.pdf>
- [22] Geodetic Reference System 1980. In: Journal of Geodesy [online]. 2000, s. 128- 162. ISSN 0949-7714. DOI: 10.1007/sOO 1900050278. Dostupné z: <http://link.springer.com/10.1007/s001900050278>
- [23] VOŽENÍLEK, Vít. Zásady tvorby mapových výstupů. Ostrava, 2002, 42 s. Dostupné z: [http://gis.vsb.cz/pan-old/Skoleni\\_Texty/TextySkoleni/kartogafie.pdf](http://gis.vsb.cz/pan-old/Skoleni_Texty/TextySkoleni/kartogafie.pdf)

# **11. SEZNAM POUŽITÝCH SYMBOLŮ A ZKRATEK**

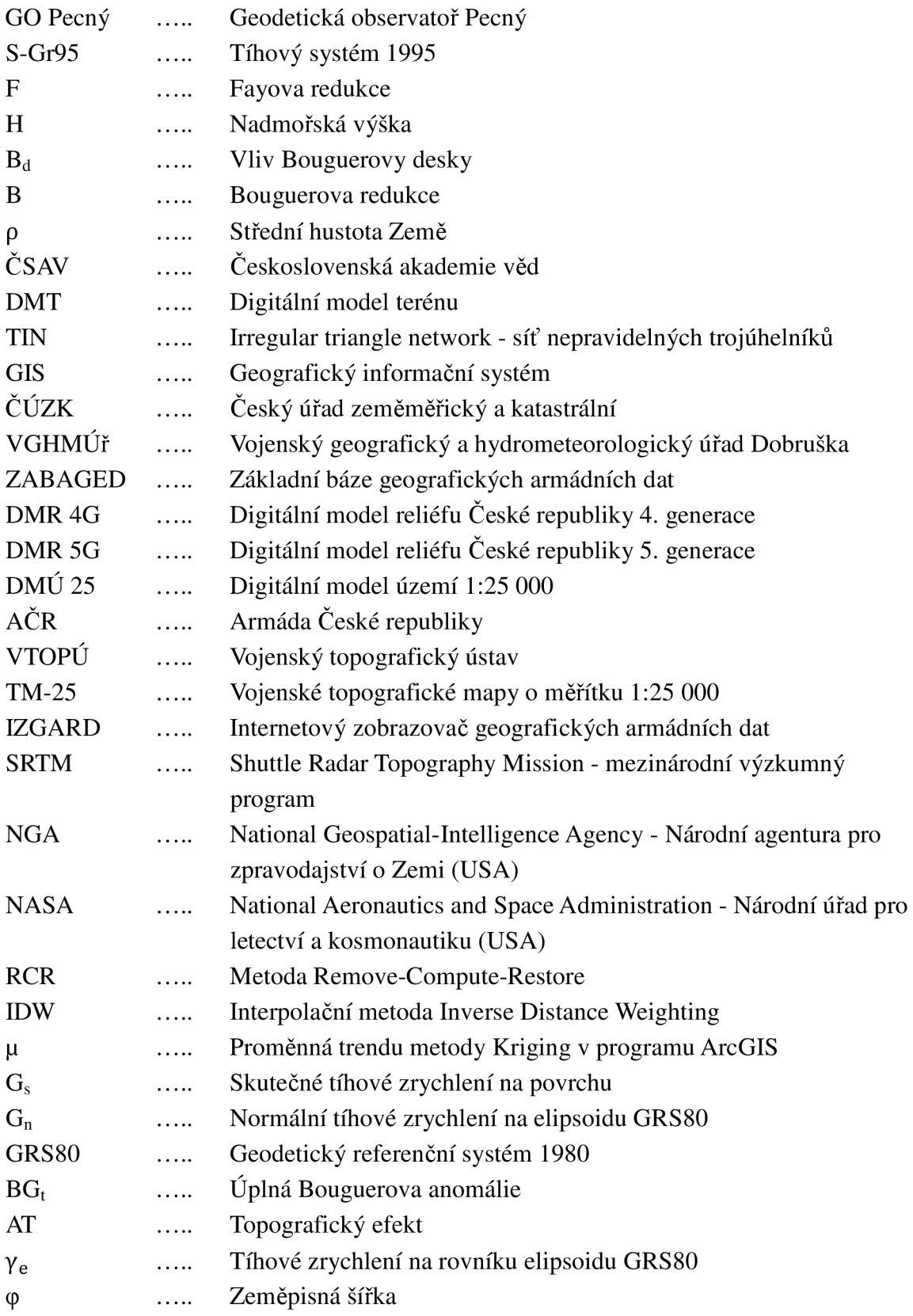

## **12. SEZNAM POUŽITÝCH OBRÁZKŮ**

- Obr. 1 Absolutní gravimetr Micro-g FG5 v.č. 215 a jeho schéma [5]
- Obr. 2 Série absolutních měření gravimetru FG5 v.č. 215 na GO Pecný a sezónní variace tíhového zrychlení [5]
- Obr. 3 Přehledová mapa rozložení tíhových bodů na území České Republiky [5]
- Obr. 4 Fayova redukce z nadmořské výšky [3]
- Obr. 5 Bouguerova deska [3]
- Obr. 6 Průsvitka [3]
- Obr. 7 Topografická korekce [2]
- Obr. 8 Hlavní činnosti s DMT [8]
- Obr. 9 Digitální model terénu ČR (SRTM) [13]
- Obr. 10 Příklad využití metody Remove-Compute-Restore [18]
- Obr. 11 Interpolační metoda Spline [20]
- Obr. 12 Příklad modelu vytvořeného interpolační metodou Spline [21]
- Obr. 13 Porovnání metody Spline a IDW [20]
- Obr. 14 Příklad modelu vytvořeného interpolační metodou IDW [21]
- Obr. 15 Příklad modelu vytvořeného interpolační metodou Natural Neighbour [21]
- Obr. 16 Porovnání interpolačních metod Kriging, IDW a Spline [21]
- Obr. 17 Příklad modelu vytvořeného interpolační metodou Kriging [21]
- Obr. 18 Práce s nadstavbami v ArcGIS
- Obr. 19 Dialog nastavení interpolační metody Kriging
- Obr. 20 Model úplných Bouguerových anomálií
- Obr. 21 Rozložení zahušťovacích bodů (červené) metodou Fishnet
- Obr. 22 Definitivní pseudonáhodné rozložení zahušťovacích bodů (červené)
- Obr. 23 Použitý digitální model terénu s vyznačenou zájmovou oblastí
- Obr. 24 Rozlišení bodů při nezávislé kontrole
- Obr. 25 Histogram reziduí z nezávislé kontroly

## **13. SEZNAM PŘÍLOH**

- Příloha č. 1 Mapa skutečného tíhového zrychlení ve formátu A4, 1 str.
- Příloha č. 2 Kompaktní disk (CD) obsah:
	- Mapa skutečného tíhového zrychlení ve formátu A4  $(1$ \_Mapa\_A4.pdf)
	- Mapa skutečného tíhového zrychlení ve formátu A3 (2\_Mapa\_A3.pdf)
	- Hodnoty tíhových zrychlení na bodech, z nichž se určovala přesnost metody (3\_Kontrola\_body.pdf)
	- Seznam souřadnic zahušťovacích bodů před a po posunech na základě generátoru čísel (4\_Zahusteni\_body.pdf)

# Skutečné tíhové zrychlení

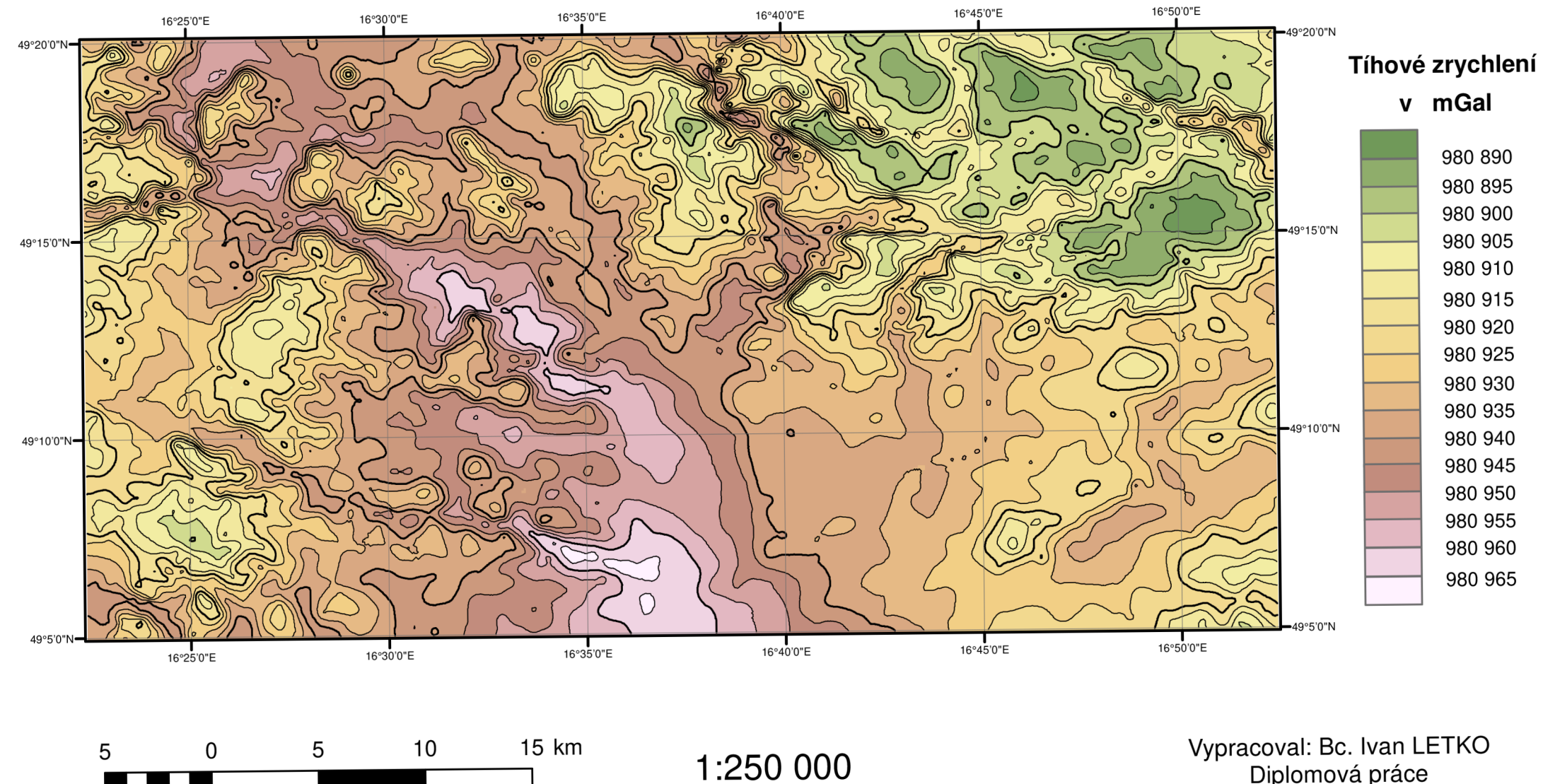

Diplomová práce 24. 5. 2013 Souřadnicový systém: ETRS89